# VT-MITX-TGL Single Board Computer

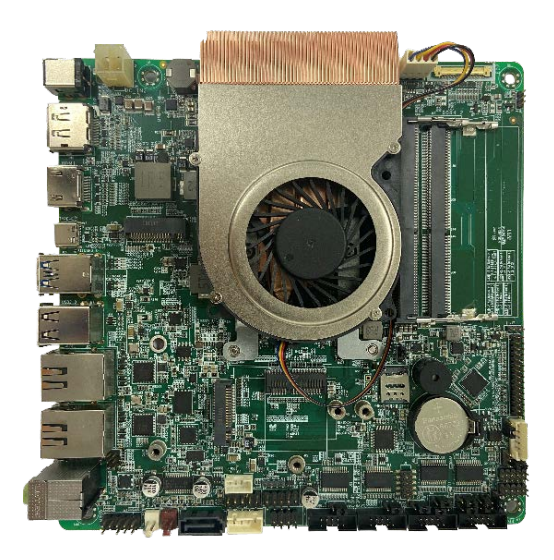

# User Manual

Version: 1.3

© Vantron Technology, Inc. All rights reserved.

# **Revision History**

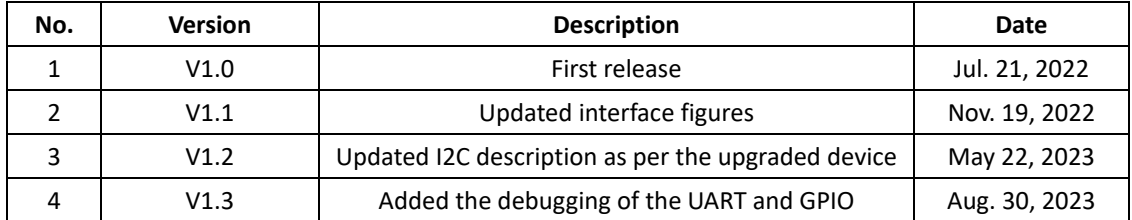

## **Table of Contents**

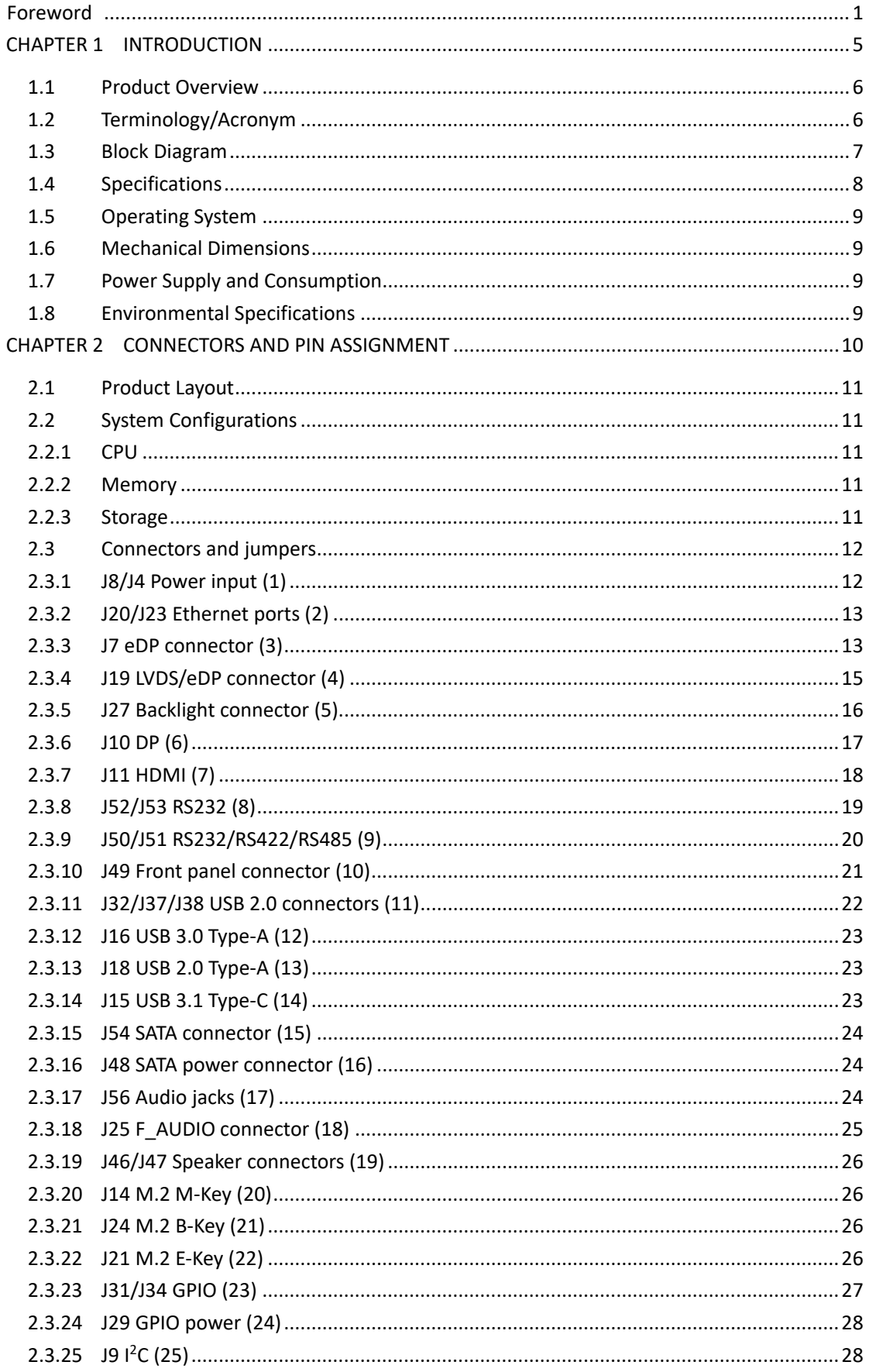

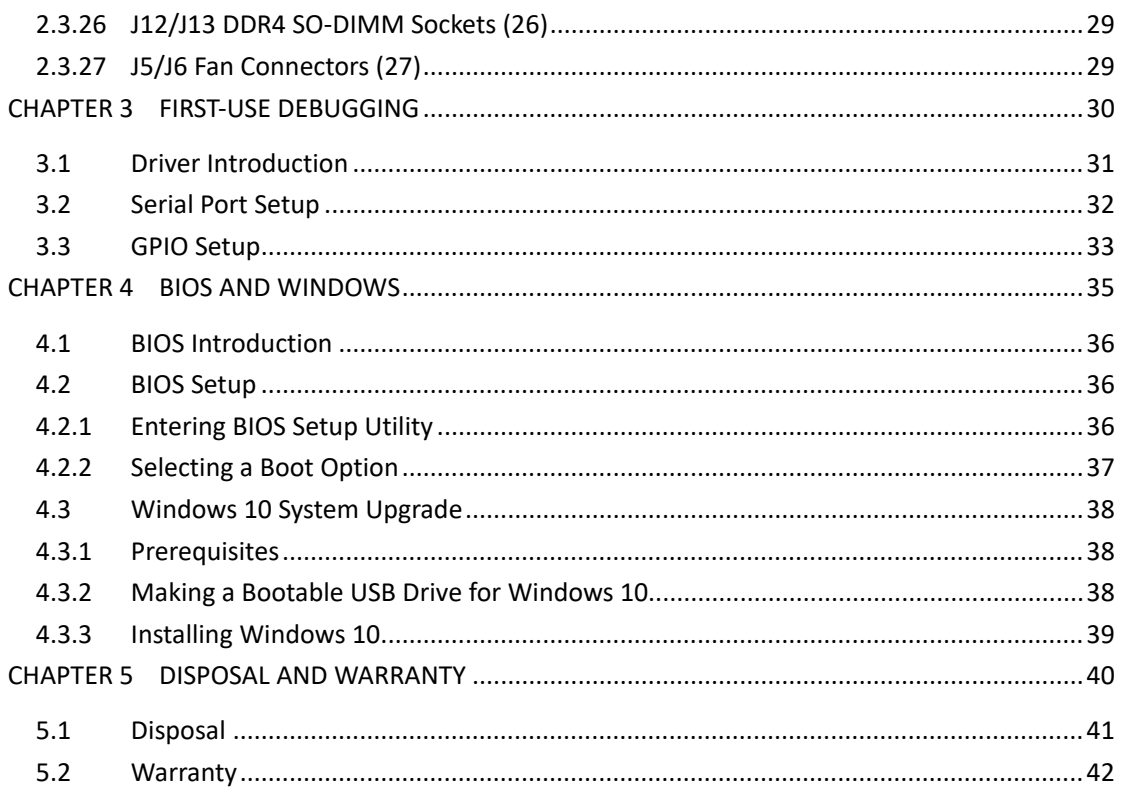

# <span id="page-4-0"></span>**Foreword**

Thank you for purchasing VT-MITX-TGL single board computer ("the Board" or "the Product"). This manual intends to provide guidance and assistance necessary on setting up, operating or maintaining the Product. Please read this manual and make sure you understand the functionality of the Product before putting it into use.

#### **Intended Users**

This manual is intended for:

- Embedded software developer
- Custom development software engineer
- Other technically qualified personnel

### **Copyright**

Vantron Technology, Inc. ("Vantron") reserves all rights of this manual, including the right to change the content, form, product features, and specifications contained herein at any time without prior notice. An up-to-date version of this manual is available a[t www.vantrontech.com.](http://www.vantrontech.com/)

The trademarks in this manual, registered or not, are properties of their respective owners. Under no circumstances shall any part of this user manual be copied, reproduced, translated, or sold. This manual is not intended to be altered or used for other purposes unless otherwise permitted in writing by Vantron. Vantron reserves the right of all publicly released copies of this manual.

#### **Disclaimer**

While all information contained herein has been carefully checked to assure its accuracy in technical details and typography, Vantron does not assume any responsibility resulting from any error or features of this manual, nor from improper uses of this manual or the software.

It is our practice to change part numbers when published ratings or features are changed, or when significant construction changes are made. However, some specifications of the Product may be changed without notice.

#### **Technical Support and Assistance**

Should you have any question about the Product that is not covered in this manual, contact your sales representative for solution. Please include the following information in your question:

- Product Signal and PO number;
- Complete description of the problem;
- Error message you received, if any.

#### **Vantron Technology, Inc.**

Address: 48434 Milmont Drive, Fremont, CA 94538 Tel: (650) 422-3128 Email: [sales@vantrontech.com](mailto:sales@vantrontech.com)

#### **Symbology**

This manual uses the following signs to prompt users to pay special attention to relevant information.

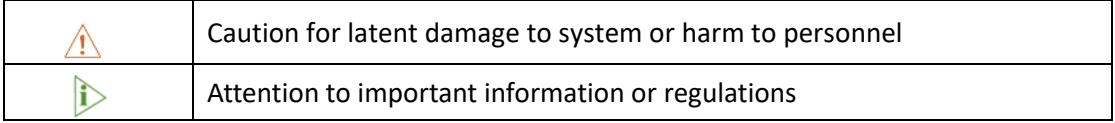

#### **General Safety Instructions**

The Product is supposed be installed by knowledgeable, skilled persons familiar with local and/or international electrical codes and regulations. For your safety and prevention of damage to the Product, please read and observe carefully the following safety instructions prior to installation and operation. Keep this manual well for future reference.

- Do not disassemble or otherwise modify the Product. Such action may cause heat generation, ignition, electronic shock, or other damages including human injury, and may void your warranty.
- Keep the Product away from heat source, such as heater, heat dissipater, or engine casing.
- Do not insert foreign materials into any opening of the Product as it may cause the Product to malfunction or burn out.
- To ensure proper functioning and prevent overheating of the Product, do not cover or block the ventilation holes of the Product.
- Follow the installation instructions with the installation tools provided or recommended.
- The use or placement of the operation tools shall comply with the code of practice of such tools to avoid short circuit of the Product.
- Cut off the power before inspection of the Product to avoid human injury or product damage.

#### **Precautions for Power Cables and Accessories**

- Use proper power source only. Make sure the supply voltage falls within the specified range.
- $\sqrt{\frac{1}{2}}$  Place the cables properly at places without extrusion hazards.
- There is a coin cell battery for powering the RTC. Therefore, please avoid short circuit of the battery during transportation or operation at high temperatures.
- $\sqrt{N}$  Cleaning instructions:
	- Power off before cleaning the Product
	- Do not use spray detergent
	- Clean with a damp cloth
	- Do not try to clean exposed electronic components unless with a dust collector

**Power off and contact Vantron technical support engineer in case of the following faults:** 

- The Product is damaged
- The temperature is excessively high
- Fault is still not solved after troubleshooting according to this manual

 $\sqrt{\frac{1}{n}}$  Do not use in combustible and explosive environment:

- Keep away from combustible and explosive environment
- Keep away from all energized circuits
- Unauthorized removal of the enclosure from the device is not allowed
- Do not change components unless the power cable is unplugged.
- In some cases, the device may still have residual voltage even if the power cable is unplugged. Therefore, it is a must to remove and fully discharge the device before replacement of the components.

# <span id="page-8-0"></span>**CHAPTER 1 INTRODUCTION**

## <span id="page-9-0"></span>**1.1 Product Overview**

The VT-MITX-TGL single board computer adheres to the international industry size standards with a 170mm x 170mm form factor. It is powered by the latest 11th Gen Intel® Core™ U series processor that combines best-in-class technologies to offer the best user experience. It supports high-definition audio encoding and decoding to provide outstanding clarity and fidelity. Better yet, it provides rich interfaces and customer expansion options to meet varying application scenarios including smart retail, self-service terminals, industrial automation, intelligent medical health, and digital media.

Featuring high flexibility and high performance, the motherboard could work under extreme environments with extended temperatures ranging from -40℃ to +85℃, making it a reliable solution for industrial applications.

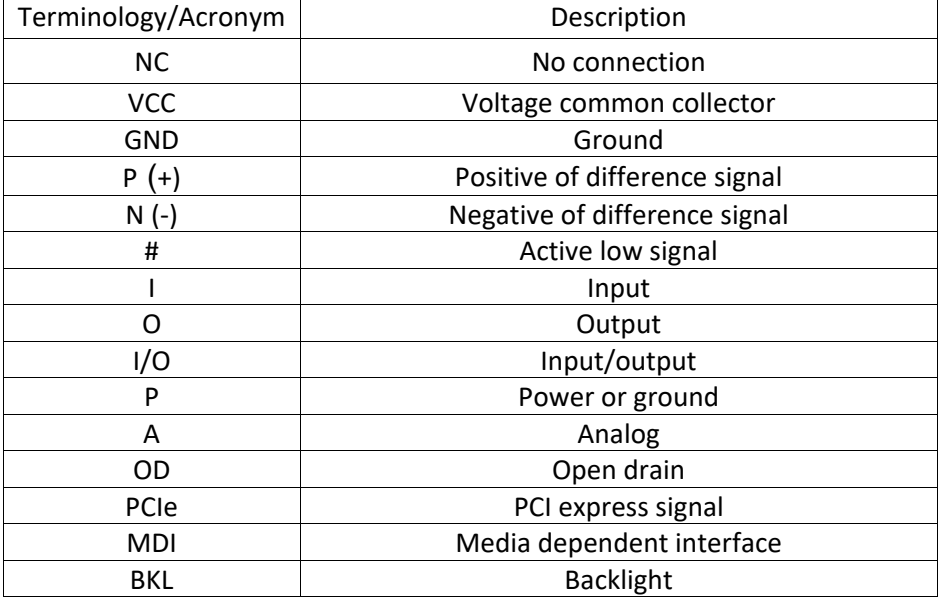

## <span id="page-9-1"></span>**1.2 Terminology/Acronym**

# <span id="page-10-0"></span>**1.3 Block Diagram**

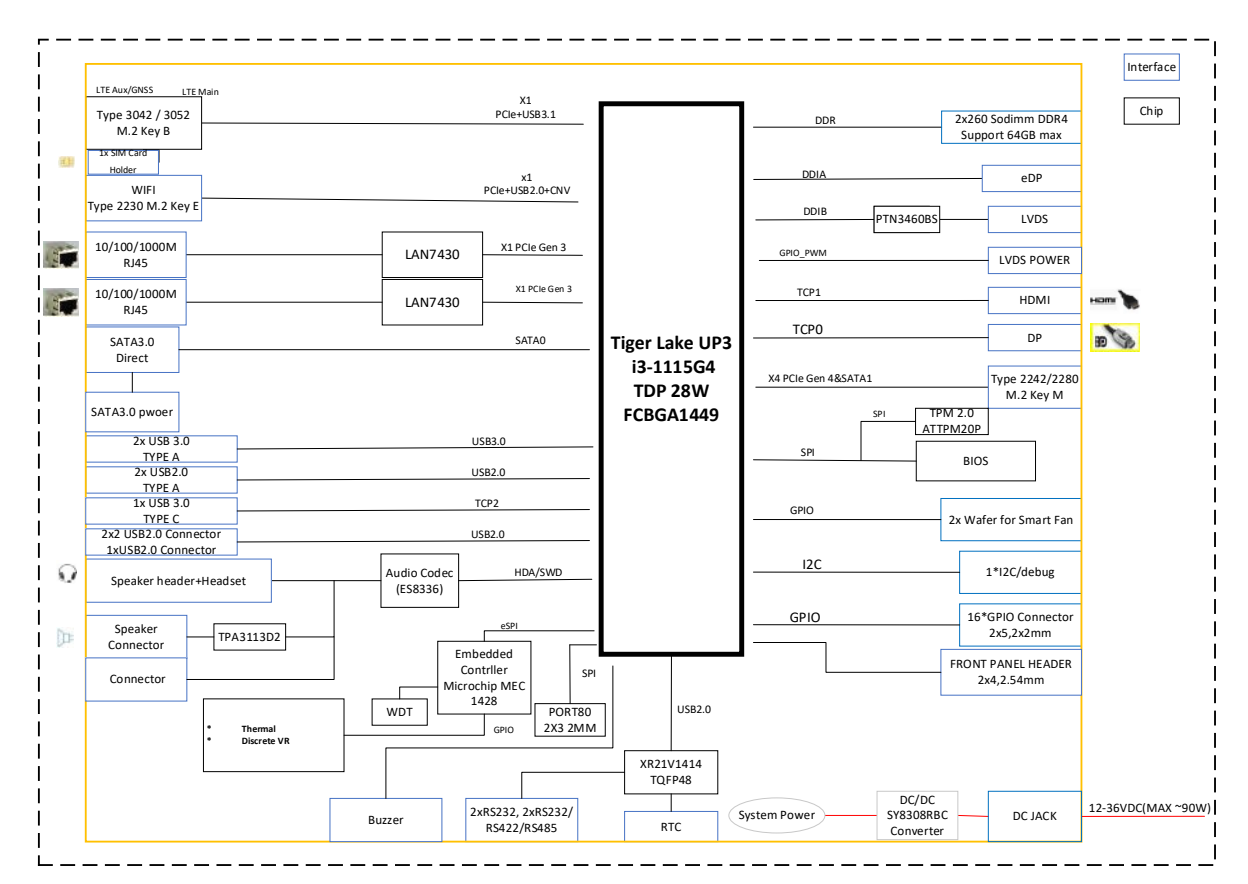

# <span id="page-11-0"></span>**1.4 Specifications**

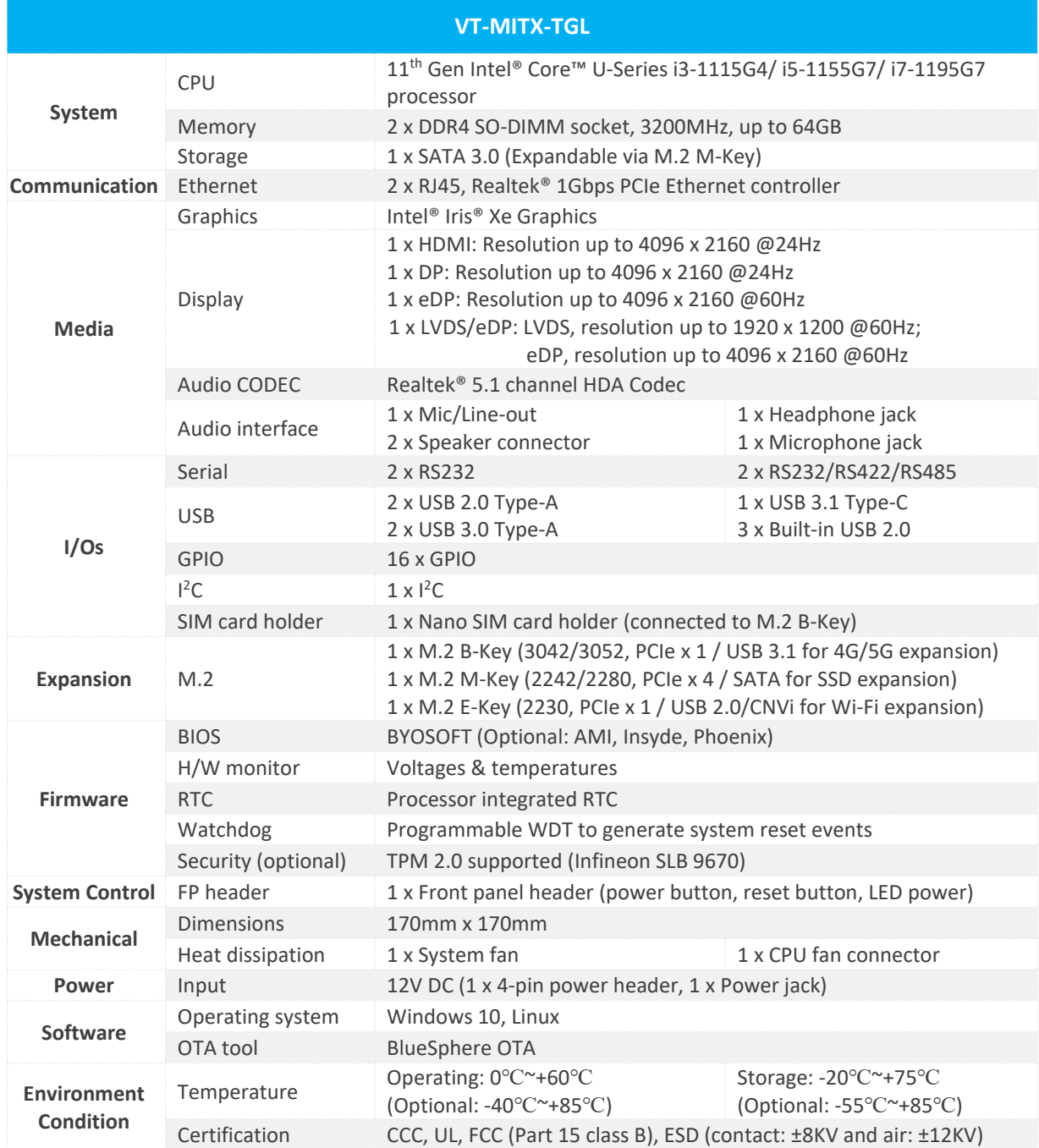

# <span id="page-12-0"></span>**1.5 Operating System**

VT-MITX-TGL supports Windows 10 and Linux operating systems.

## <span id="page-12-1"></span>**1.6 Mechanical Dimensions**

• 170mm x 170mm

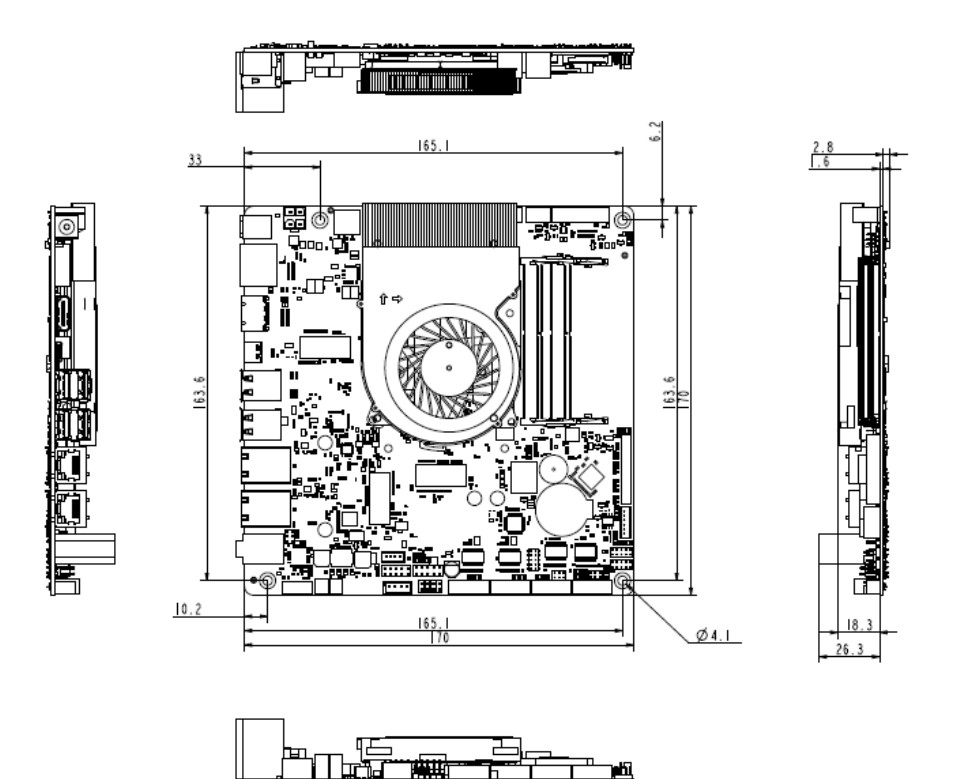

# <span id="page-12-2"></span>**1.7 Power Supply and Consumption**

VT-MITX-TGL works with +12V DC power input supplied alternatively by a DC connector or a power jack.

The power consumption of the Board is about 70W with speakers functioning and 60W with speakers not working. It should be pointed out that the power consumption is largely dependent on the RAM, storage capacity, and other configurations of the Board.

# <span id="page-12-3"></span>**1.8 Environmental Specifications**

VT-MITX-TGL works at a temperature ranging from 0℃ to +60℃ (optional: -40℃~+85℃), at relative humidity of 10%~85% for non-condensing purpose, and is designed to be stored at a temperature ranging from -40℃ to +85℃ (optional: -55℃~+85℃).

# <span id="page-13-0"></span>**CHAPTER 2 CONNECTORS AND PIN ASSIGNMENT**

# <span id="page-14-0"></span>**2.1 Product Layout**

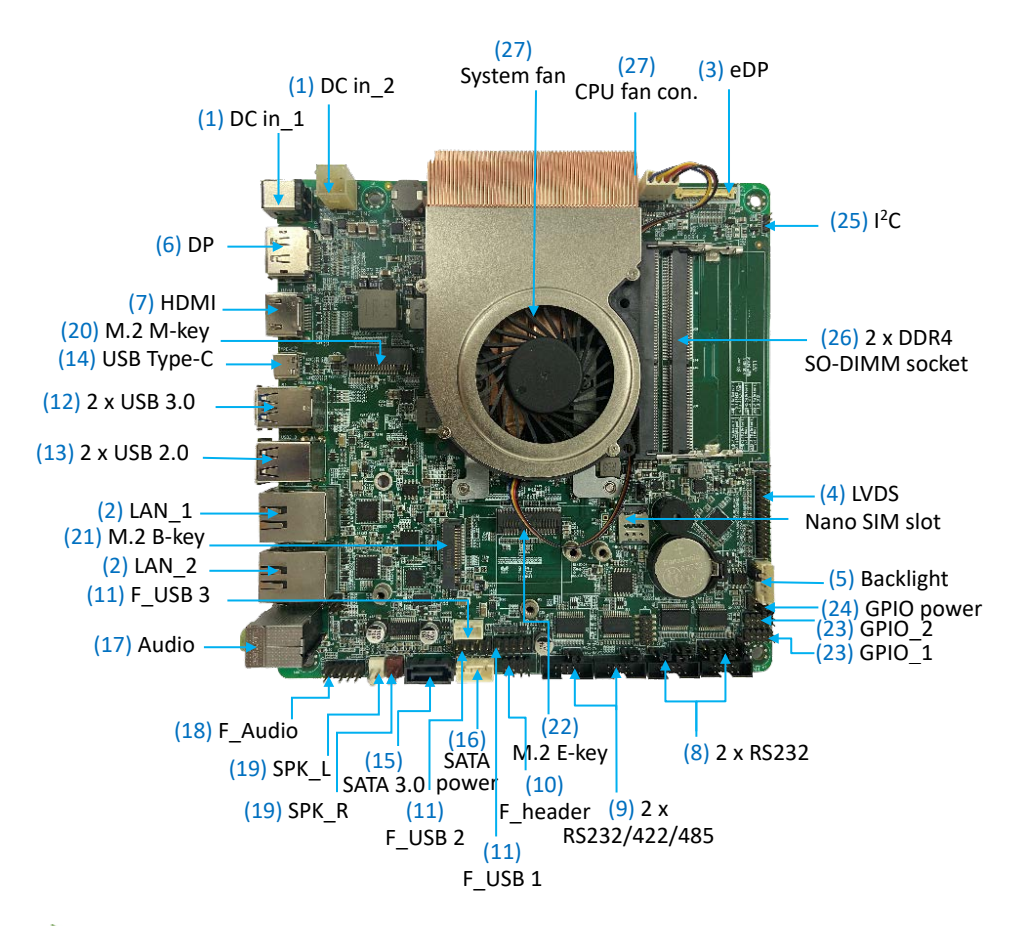

*The board I/Os will be described in detail in 2.3 Connectors and Jumpers following the sequencing numbers provided here.*

## <span id="page-14-1"></span>**2.2 System Configurations**

#### <span id="page-14-2"></span>**2.2.1 CPU**

VT-MITX-TGL is powered by the latest 11th Gen Intel® Core™ U series processor that boasts many best-in-class features.

#### <span id="page-14-3"></span>**2.2.2 Memory**

VT-MITX-TGL is equipped with two DDR4 SO-DIMM sockets that support up to 64GB RAM in total with transfer rate at 3200MHz.

#### <span id="page-14-4"></span>**2.2.3 Storage**

VT-MITX-TGL offers a SATA 3.0 connector for connection of a storage device. The storage capacity is also expandable via an M.2 B-Key slot that supports 64GB by default.

# <span id="page-15-0"></span>**2.3 Connectors and jumpers**

This section is going to brief on the connectors/jumpers with corresponsive pinout description.

Unless otherwise stated, pin 1 of a connector is seated on a square pad that is different from the round pads used for other pins. Sometimes, pin 1 is next to a trigonal mark on the board. When there are two rows of pins on a connector, the row with pin 1 is composed of odd numbers and the other is composed of even numbers.

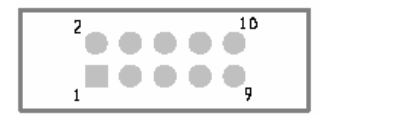

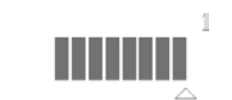

Usually, there will be numbers or marks next to the pins of a connector on the board to indicate the pinouts.

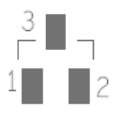

### <span id="page-15-1"></span>**2.3.1 J8/J4 Power input (1)**

VT-MITX-TGL provides a 4-pin power connector (J4) and a power jack (J8) to supply power for the Board.

Specification of the power connector: 2 x 2 x 4.2mm, 12.8mm (H), Male, Vertical, White, WDT, THR, RoHS

Specification of the power jack: 2.5mm (D), 5.5mm (D), 10A, Male, RA, WDT, THR, RoHS

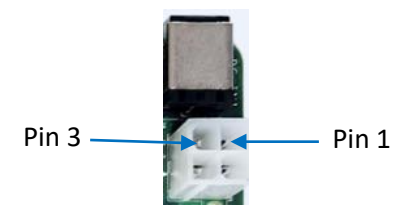

Pinout description of the 4-pin power connector:

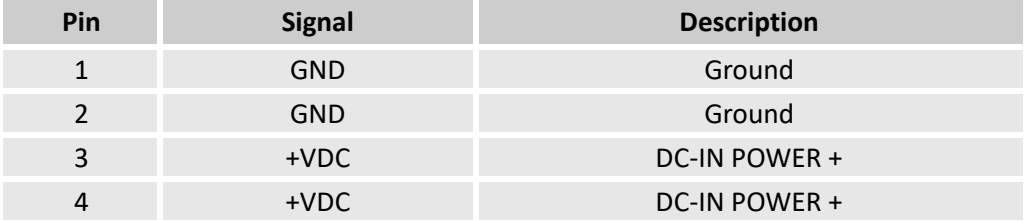

#### Pinout description of the power jack:

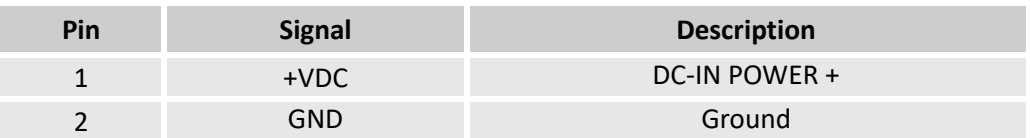

#### <span id="page-16-0"></span>**2.3.2 J20/J23 Ethernet ports (2)**

VT-MITX-TGL offers two RJ45 Ethernet jacks each with two LEDs (L-Y, R-G), green for activity indication and yellow for link indication.

Specification: Standard RJ45 10M/100M/1000M Base-T Ethernet jack.

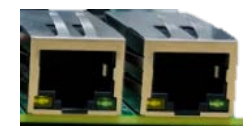

#### Pinout description:

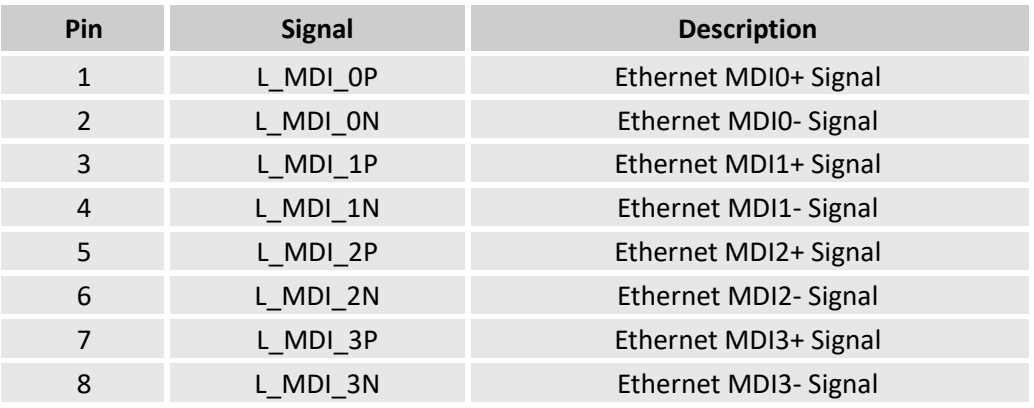

#### <span id="page-16-1"></span>**2.3.3 J7 eDP connector (3)**

VT-MITX-TGL offers an eDP connector for connection of a display.

Specification: 1 x 30 x 0.5mm, 0.5A, 1.05mm (H), Right Angle, WDT, SMT, RoHS

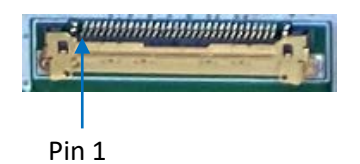

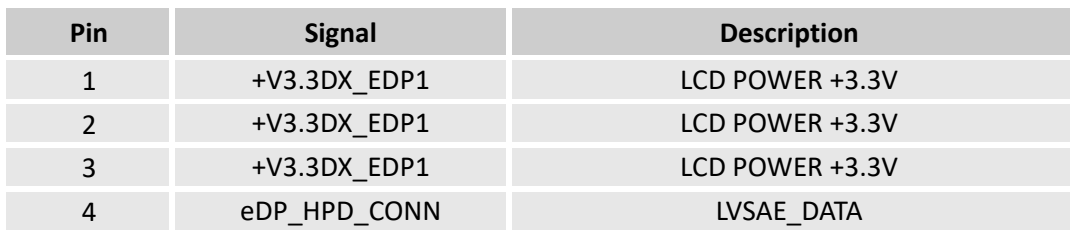

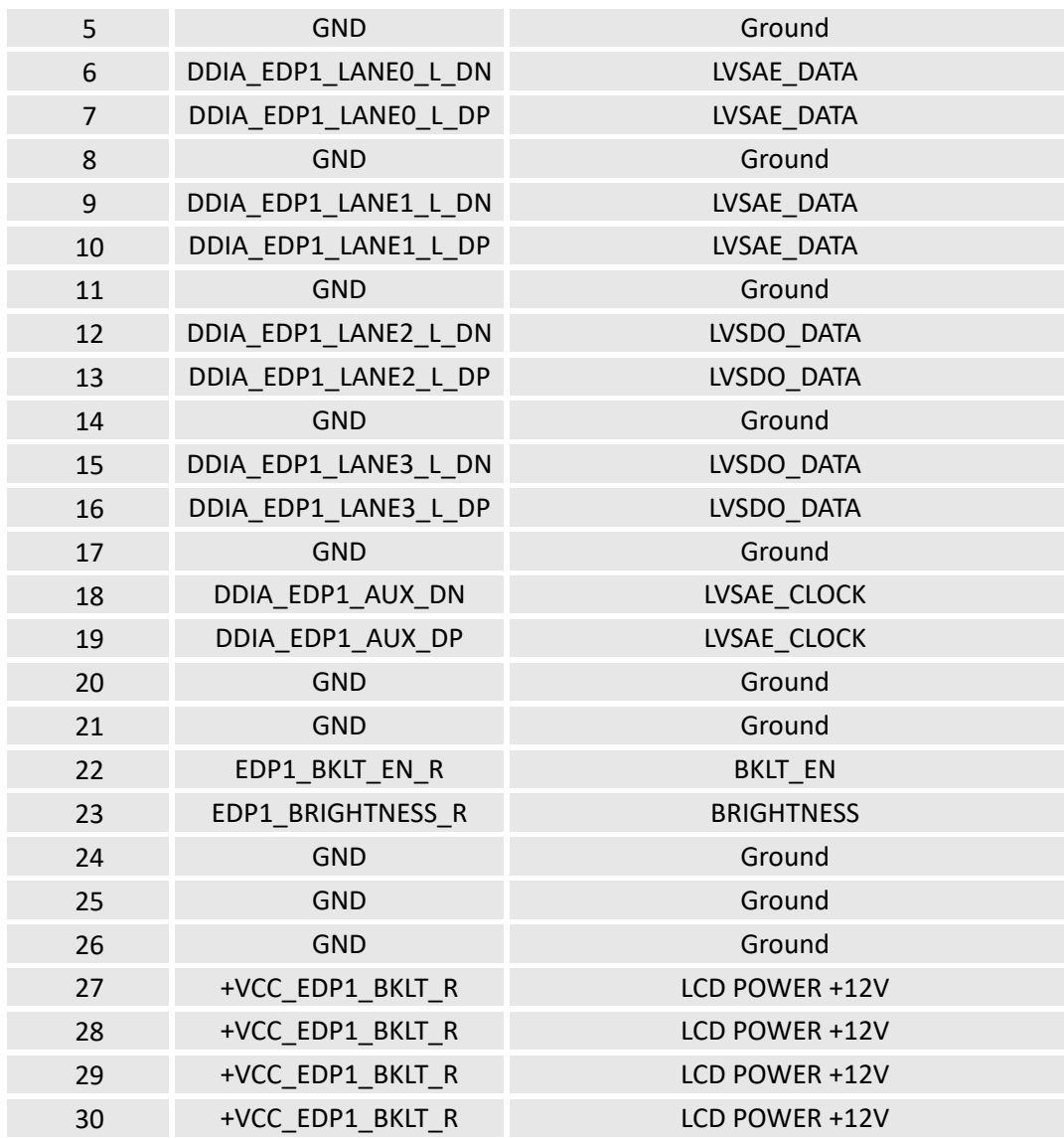

## <span id="page-18-0"></span>**2.3.4 J19 LVDS/eDP connector (4)**

VT-MITX-TGL also offers an LVDS/eDP connector for connection of a display. Specification: 2 x 15, 2.0mm, 1.5A, 6mm (H), Male, Vertical, WDT, SMT, RoHS

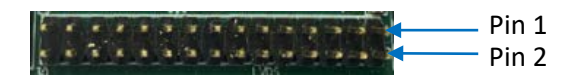

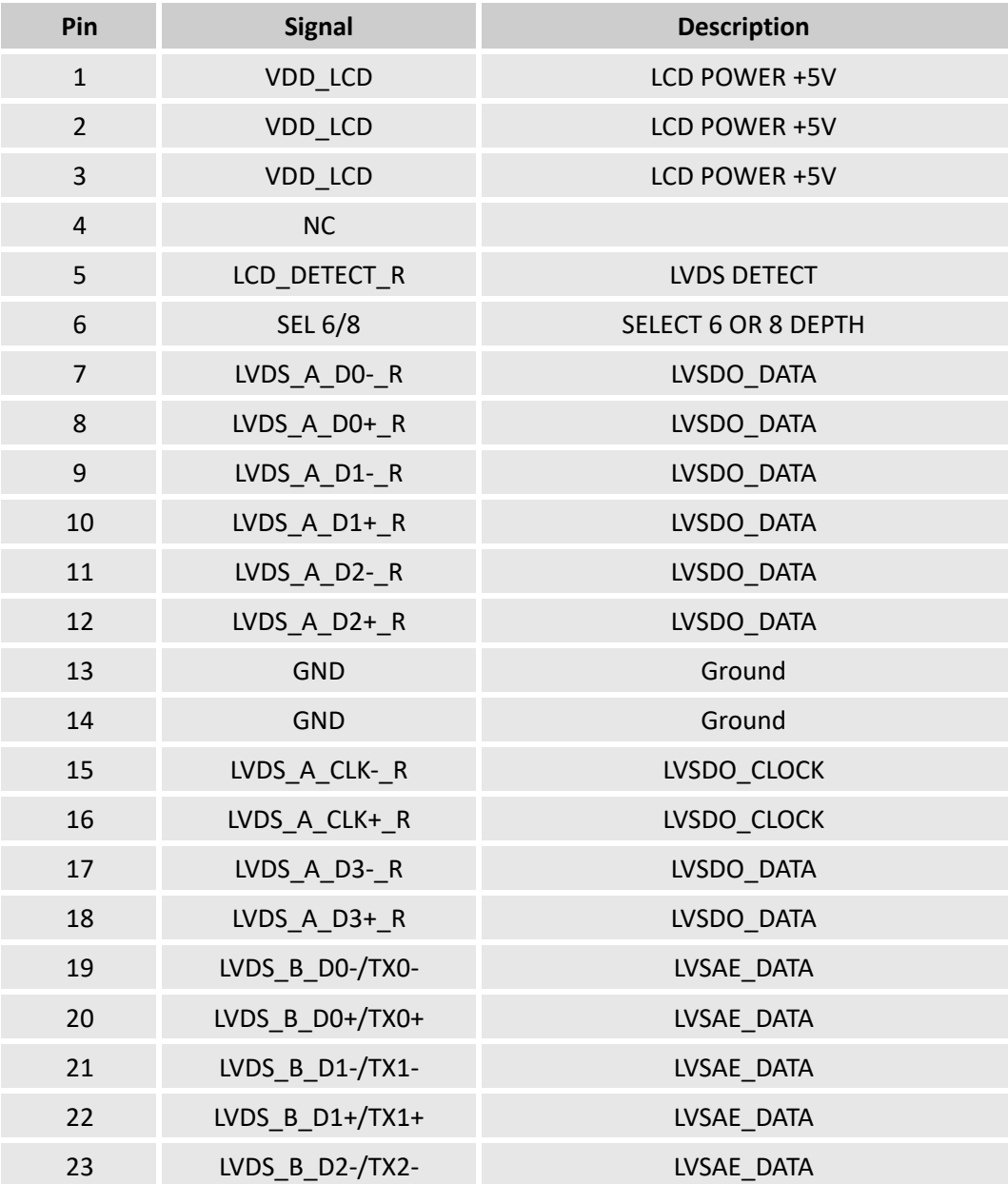

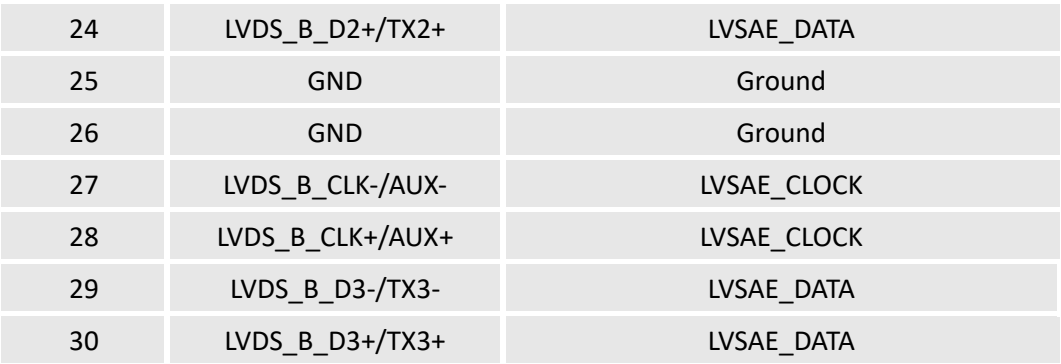

### <span id="page-19-0"></span>**2.3.5 J27 Backlight connector (5)**

VT-MITX-TGL offers a backlight connector that supplies power for the backlight of the display connected to the LVDS/eDP connector.

Specification: 1 x 6 x 2.0mm, 2A, 6mm (H), Male, Vertical, WDT, THR, RoHS

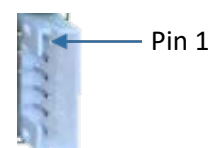

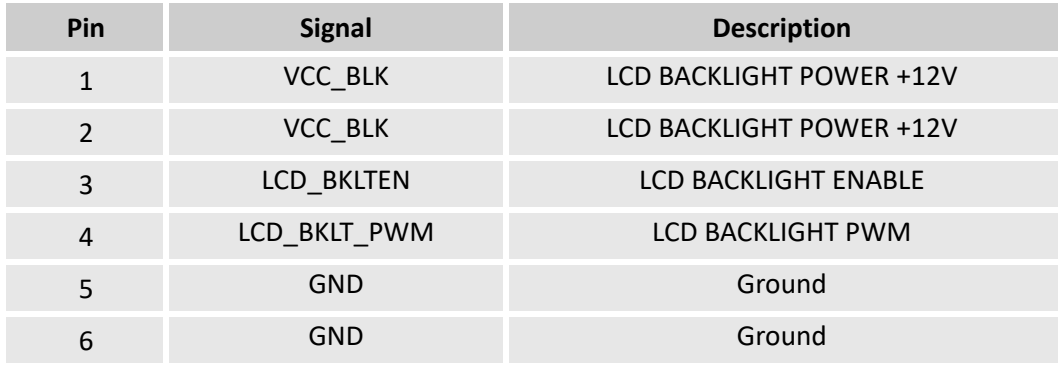

### <span id="page-20-0"></span>**2.3.6 J10 DP (6)**

VT-MITX-TGL implements a DP 1.4 interface that supports resolution of 4096 x 2160 @24Hz.

Specification: Type-A, No FLN, Female, Right Angle, WDT, SMT, RoHS

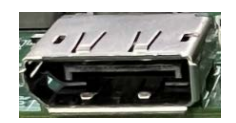

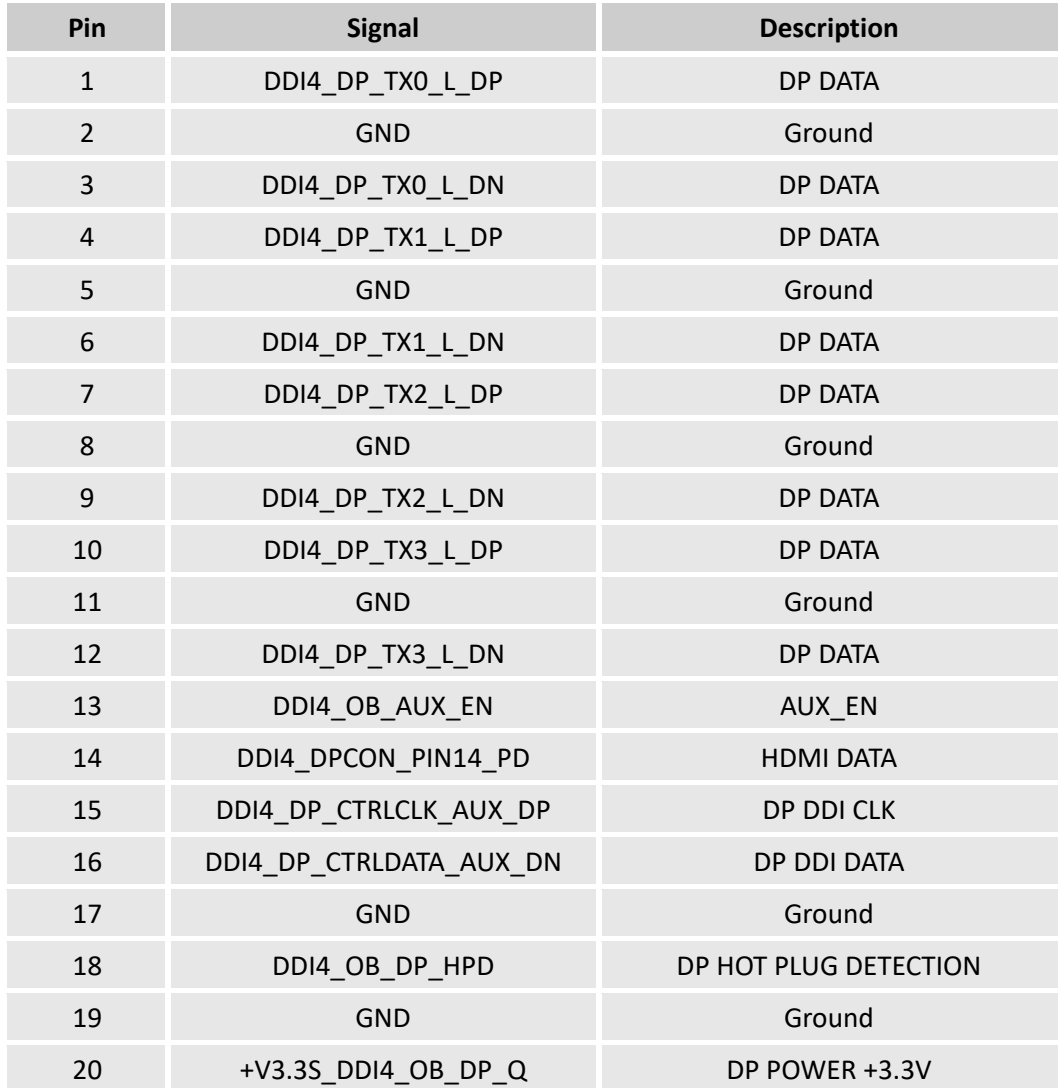

### <span id="page-21-0"></span>**2.3.7 J11 HDMI (7)**

VT-MITX-TGL implements an HDMI 2.0b interface that supports resolution of 4096 x 2160 @60Hz.

Specification: Type-A, FLN, Female, Right Angle, WDT, SMT, RoHS

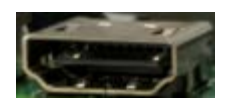

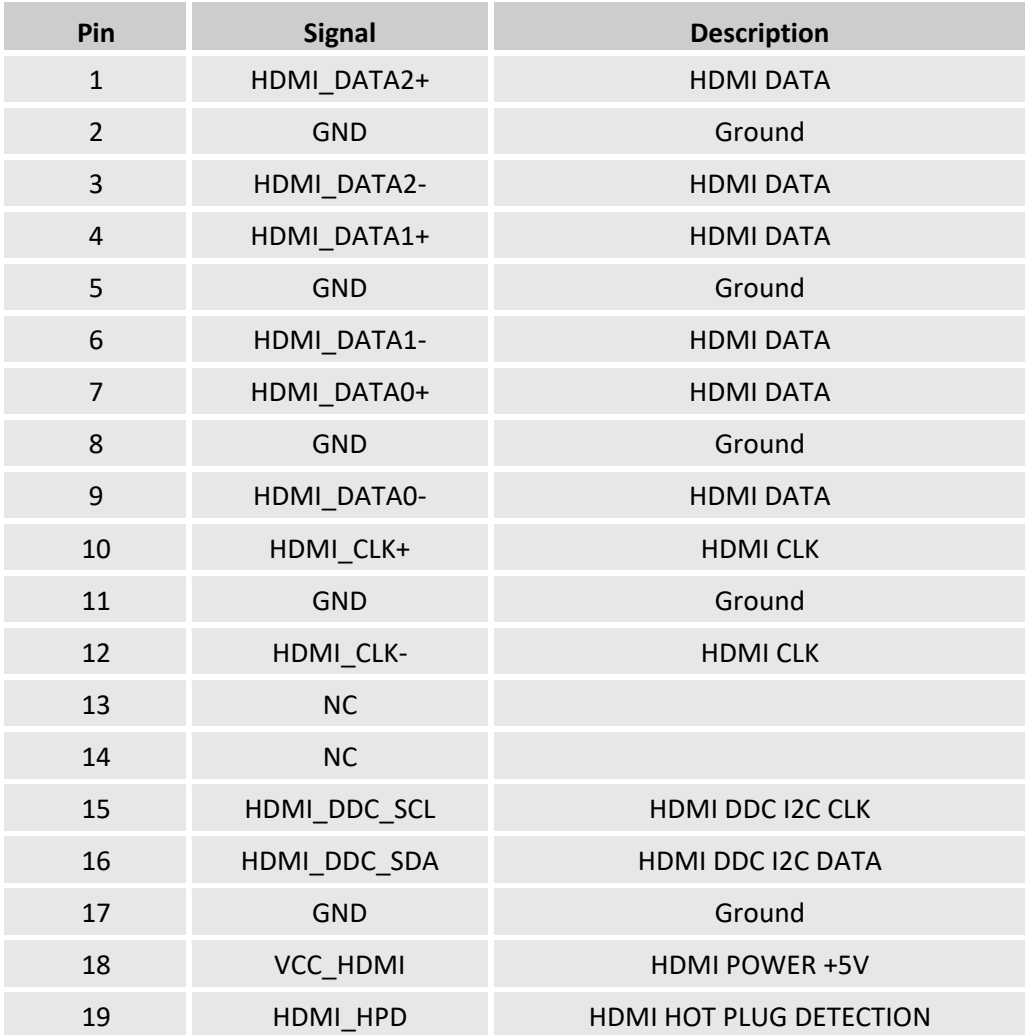

### <span id="page-22-0"></span>**2.3.8 J52/J53 RS232 (8)**

VT-MITX-TGL implements two RS232 connectors (COM3 & COM4).

Specification: 2 x 5 x 1.50mm, 5.75mm (H), Male, Vertical, Black, WDT, THR, RoHS

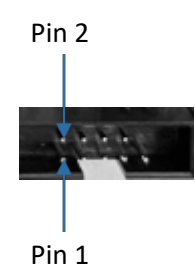

Pinout description of J52 (COM3):

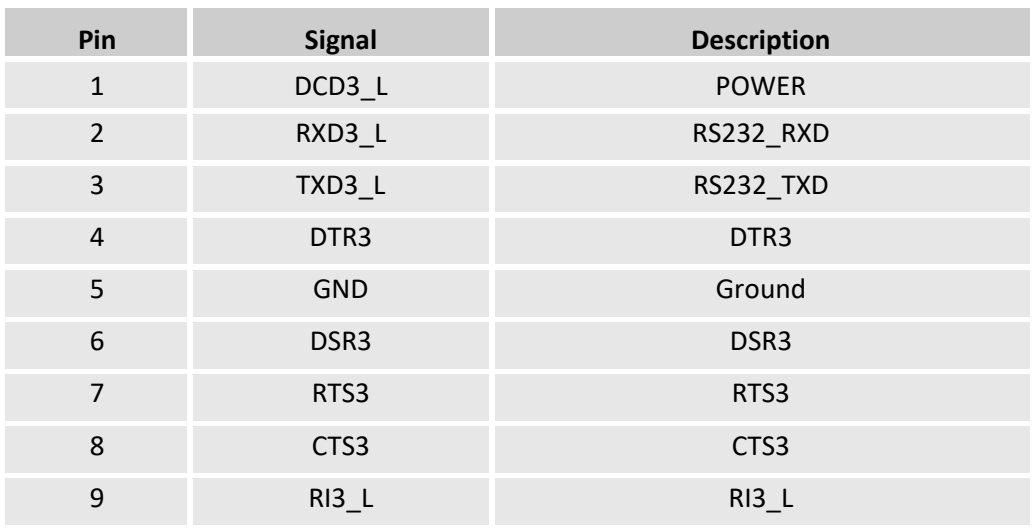

#### Pinout description of J53 (COM4):

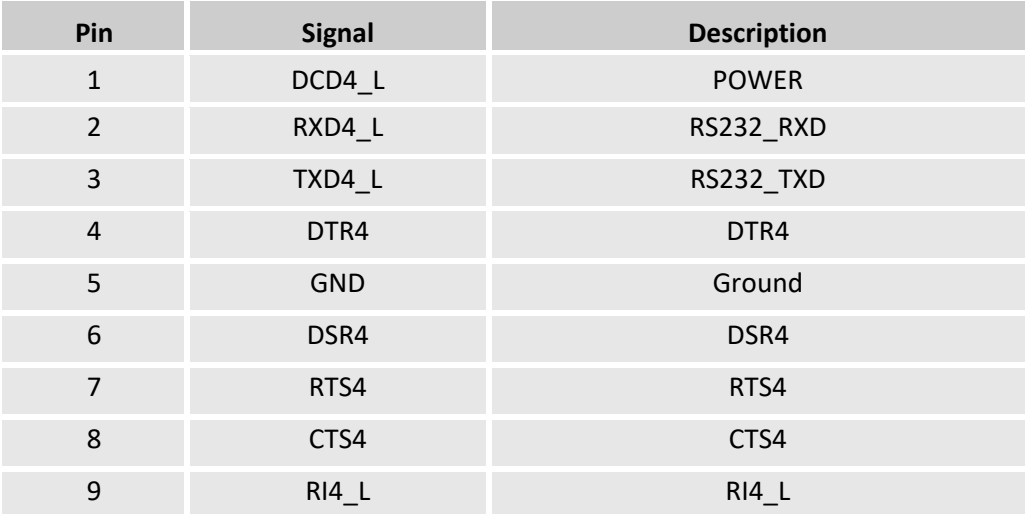

### <span id="page-23-0"></span>**2.3.9 J50/J51 RS232/RS422/RS485 (9)**

VT-MITX-TGL implements another two RS232/RS422/RS485 connectors (COM1 & COM2) next to the two RS232 connectors.

Specification: 2 x 5 x 1.50mm, 5.75mm (H), Male, Vertical, Black, WDT, THR, RoHS

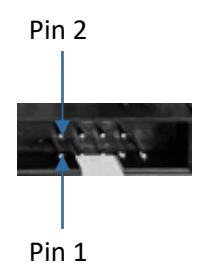

Pinout description of J50 (COM1):

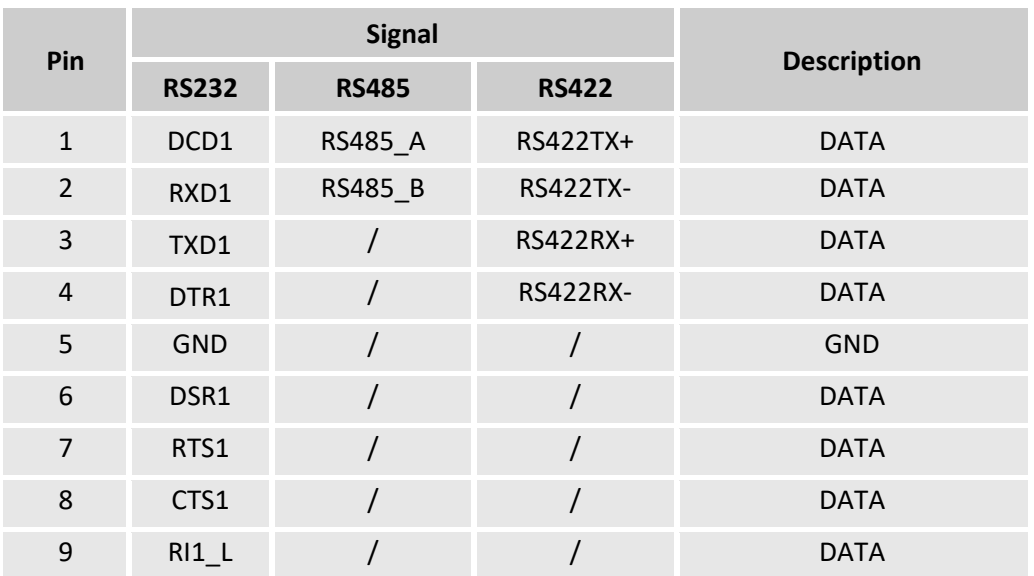

Pinout description of J51 (COM2):

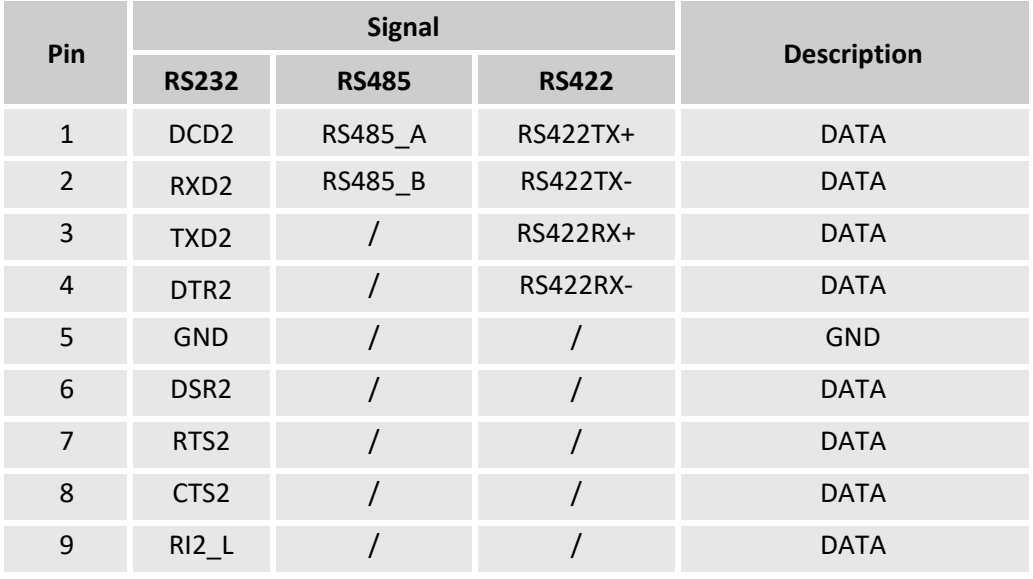

### <span id="page-24-0"></span>**2.3.10 J49 Front panel connector (10)**

The front panel connector provides signals for system power/reset and LED power.

Specification: 2 x 4, 2.54mm, 2A, 6mm (H), Male, Vertical, WDT, THR, RoHS

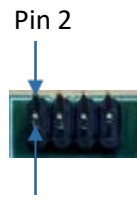

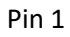

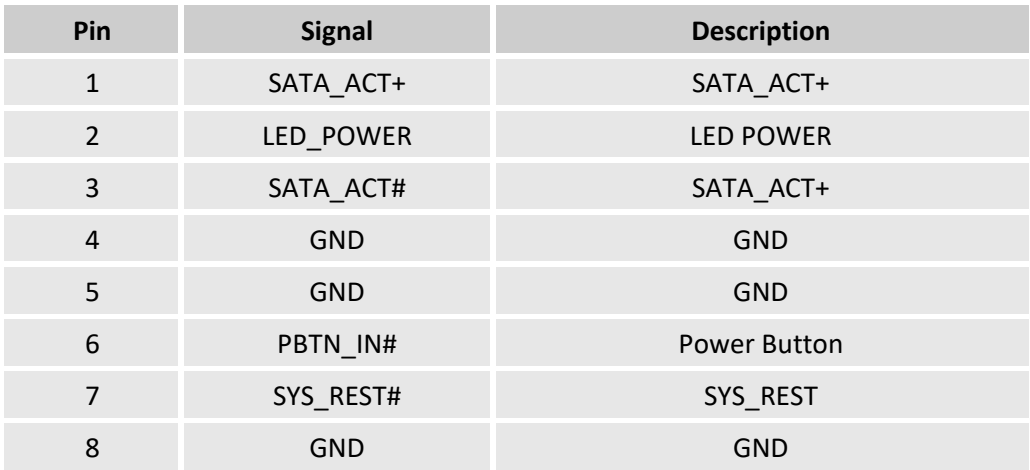

## <span id="page-25-0"></span>**2.3.11 J32/J37/J38 USB 2.0 connectors (11)**

VT-MITX-TGL offers three USB 2.0 connectors, one is a 4-pin connector (J32), the other two are 10-pin connectors (J37 & J38).

Specification of J32: 1 x 4 x 2.0mm, 2A, 6mm(H), Male, RA, WDT, THR, RoHS

Specification of J37/J38: 2 x 5 x 2.54mm, 2A, 6mm (H), Male, Vertical, WDT, THR, RoHS

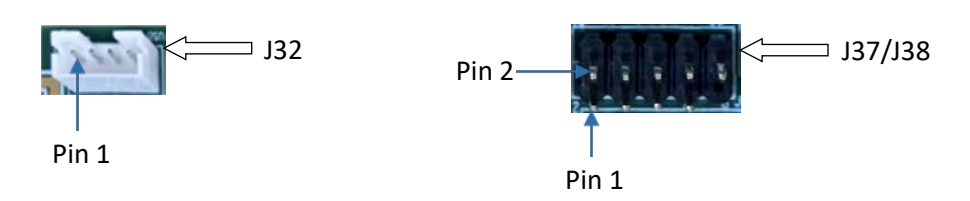

Pinout description of J32:

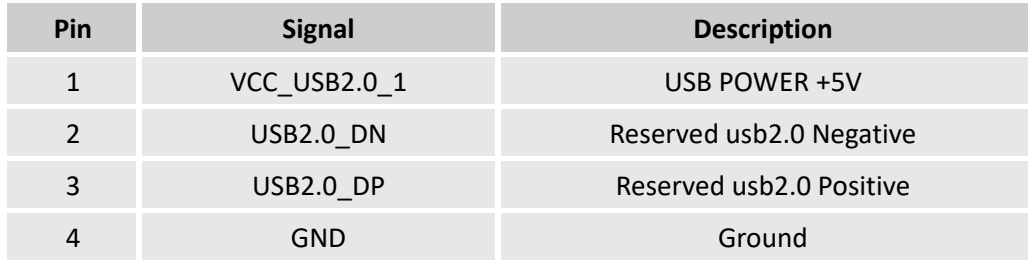

Pinout description of J37/J38:

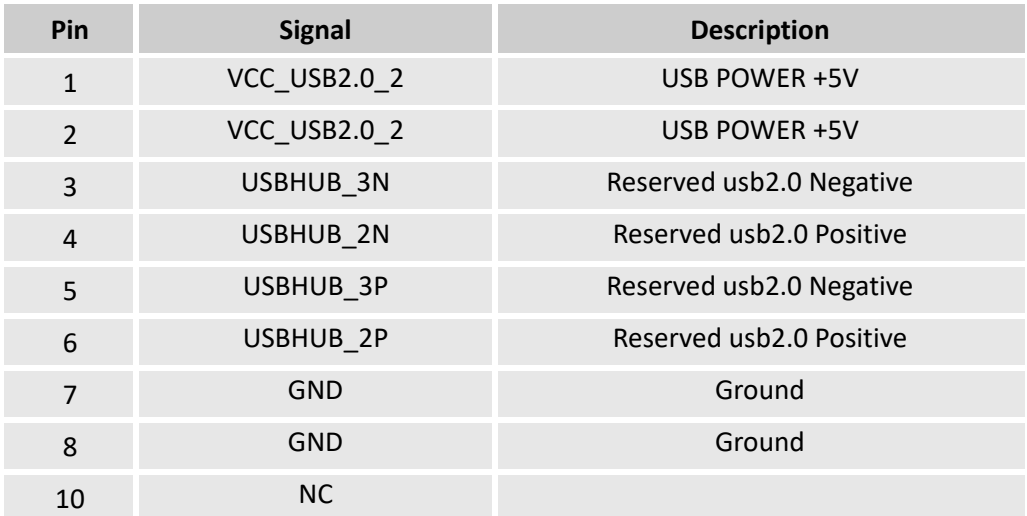

#### <span id="page-26-0"></span>**2.3.12 J16 USB 3.0 Type-A (12)**

There are two USB 3.0 Type-A interfaces on the Board for expansion of functions.

Specification: 3.0, Type-A, Female, 17.5mm (L), Right Angle, WDT, THR, RoHS

The pinout description of the interfaces is in line with the pin assignment of standard USB 3.0 Type-A.

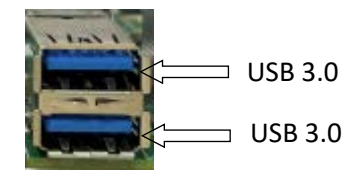

#### <span id="page-26-1"></span>**2.3.13 J18 USB 2.0 Type-A (13)**

There are another two USB 2.0 Type-A interfaces on the Board designed to connect peripherals to expand the functions.

Specification: 2.0, Type-A, Female, Right Angle, Retention, WDT, THR, RoHS

The pinout description of the interfaces is in line with the pin assignment of standard USB 2.0 Type-A.

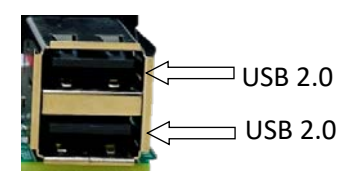

#### <span id="page-26-2"></span>**2.3.14 J15 USB 3.1 Type-C (14)**

VT-MITX-TGL implements a USB 3.1 Type-C interface that supports OTG functionality to allow greater flexibility for device communication.

Specification: 3.1, Type C, Female, 17.5mm (L), Right Angle, WDT, THR, RoHS

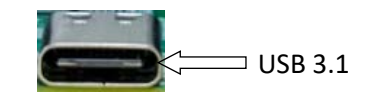

The pinout description of the interface is in line with the pin assignment of standard USB 3.1 Type-C.

#### <span id="page-27-0"></span>**2.3.15 J54 SATA connector (15)**

The SATA connector is designed to connect a storage device for capacity expansion.

Specification: 7-Pin, 1.27mm, 8.4mm (H), WDT, SMT, RoHS

The pinout description of the connector is in line with the pin assignment of standard SATA connector.

#### <span id="page-27-1"></span>**2.3.16 J48 SATA power connector (16)**

VT-MITX-TGL offers a 4-pin power connector to supply power to the storage device.

Specification: 1 x 4 x 2.54mm, 2A, 6mm (H), Male, Vertical, WDT, THR, RoHS

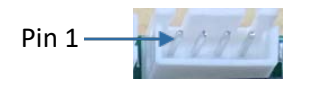

Pinout description:

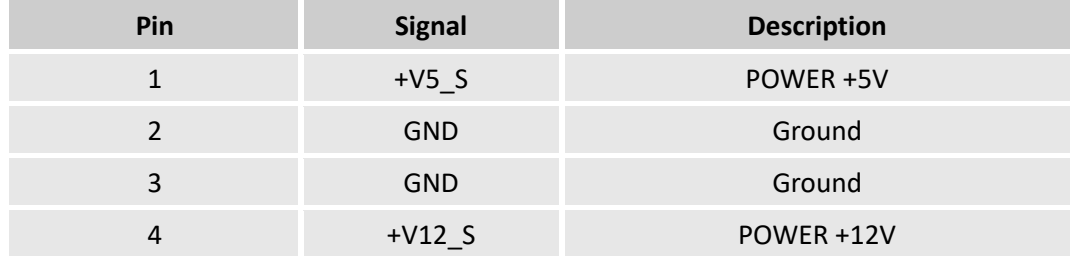

#### <span id="page-27-2"></span>**2.3.17 J56 Audio jacks (17)**

VT-MITX-TGL offers two 3.5mm audio jacks on the Board, one is a headphone jack and the other is a Microphone jack.

Specification: 3.6mm, 4-Pole + 1 Switch, Female, Right Angle, THR, RoHS

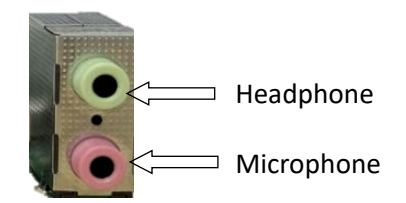

#### Pinout description:

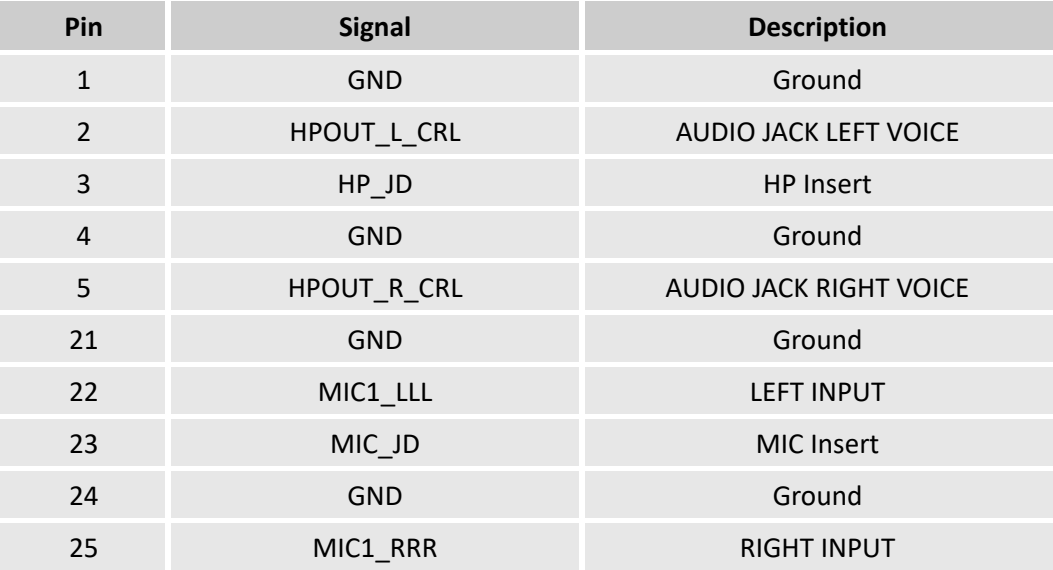

#### <span id="page-28-0"></span>**2.3.18 J25 F\_AUDIO connector (18)**

There is a front panel audio connector on the Board which allows you to connect an audio jack to the front panel.

Specification: 2 x 5 x 2.54mm, 3A, 6mm (H), Male, Vertical, THR, RoHS

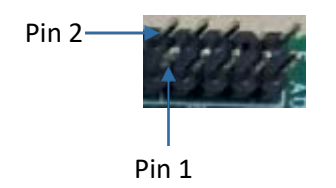

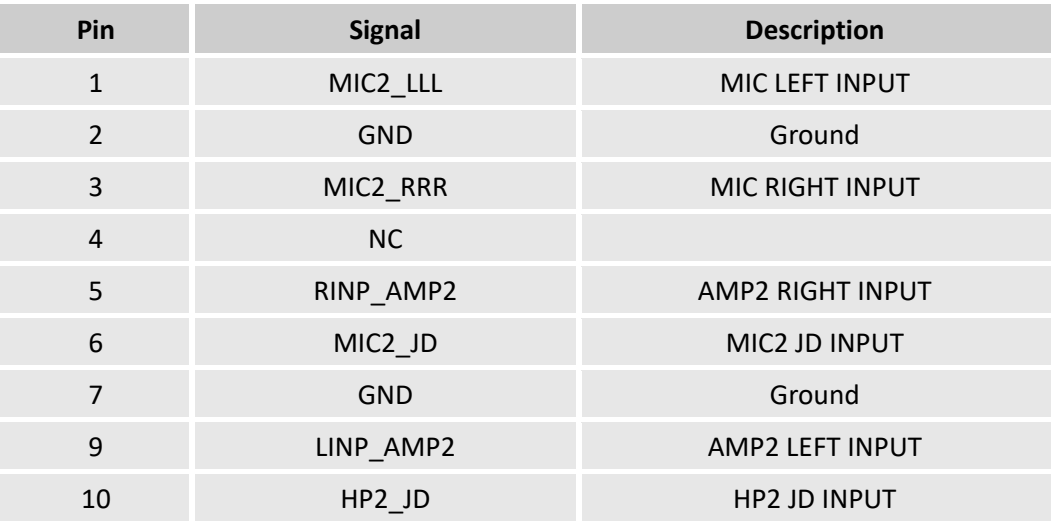

#### <span id="page-29-0"></span>**2.3.19 J46/J47 Speaker connectors (19)**

There are two speaker connectors on the Board, providing left and right stereo sound experience to users when connected to the speakers.

Specification of the connectors: 1 x 2 x 2.54 mm, 4A, 10.8mm (H), Male, Vertical, THR, RoHS

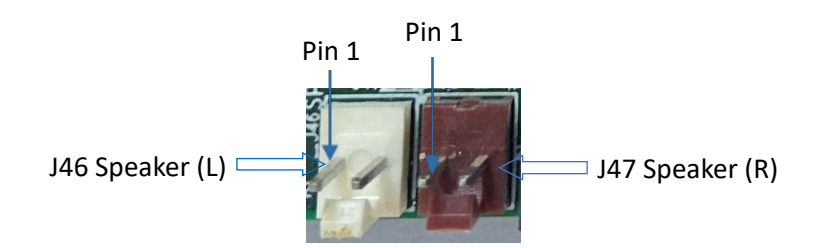

Pinout description of the J46 connector:

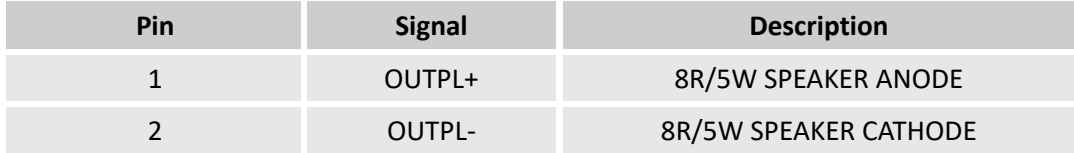

Pinout description of the J47 connector:

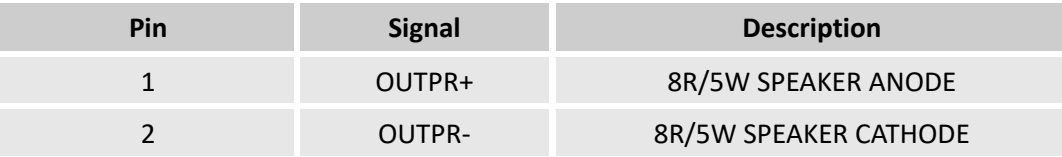

#### <span id="page-29-1"></span>**2.3.20 J14 M.2 M-Key (20)**

VT-MITX-TGL offers an M.2 M-Key socket (2242/2280) that supports PCIe x 4 / SATA bus interface to connect an SSD for high-speed data transfer and storage.

The pinout of the socket is in line with the pin assignment of standard M.2 for Key M.

#### <span id="page-29-2"></span>**2.3.21 J24 M.2 B-Key (21)**

VT-MITX-TGL offers an M.2 B-Key socket (3042/3052) that supports PCIe x 1 / USB 3.1 bus interface to connect a 4G/5G module for wireless communication.

The pinout of the socket is in line with the pin assignment of standard M.2 for Key B.

#### <span id="page-29-3"></span>**2.3.22 J21 M.2 E-Key (22)**

VT-MITX-TGL offers an M.2 E-Key socket (2230) that supports PCIe x 1 / USB 2.0 / CNVi bus interface to connect a Wi-Fi & Bluetooth module for wireless communication.

The pinout of the socket is in line with the pin assignment of standard M.2 for Key E.

### <span id="page-30-0"></span>**2.3.23 J31/J34 GPIO (23)**

There are two GPIO connectors on the Board, offering 16 GPIO signals.

Specification: 2 x 5 x 2.0mm, 1.5A, 5.5mm (H), Male, Vertical, WDT, THR, RoHS

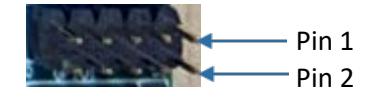

Pinout description of J31:

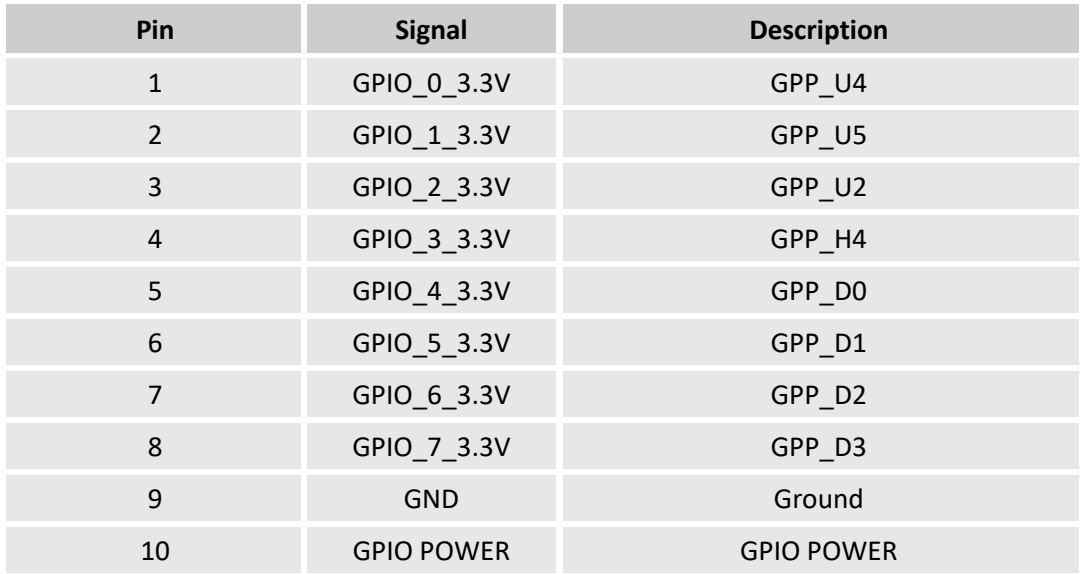

#### Pinout description of J34:

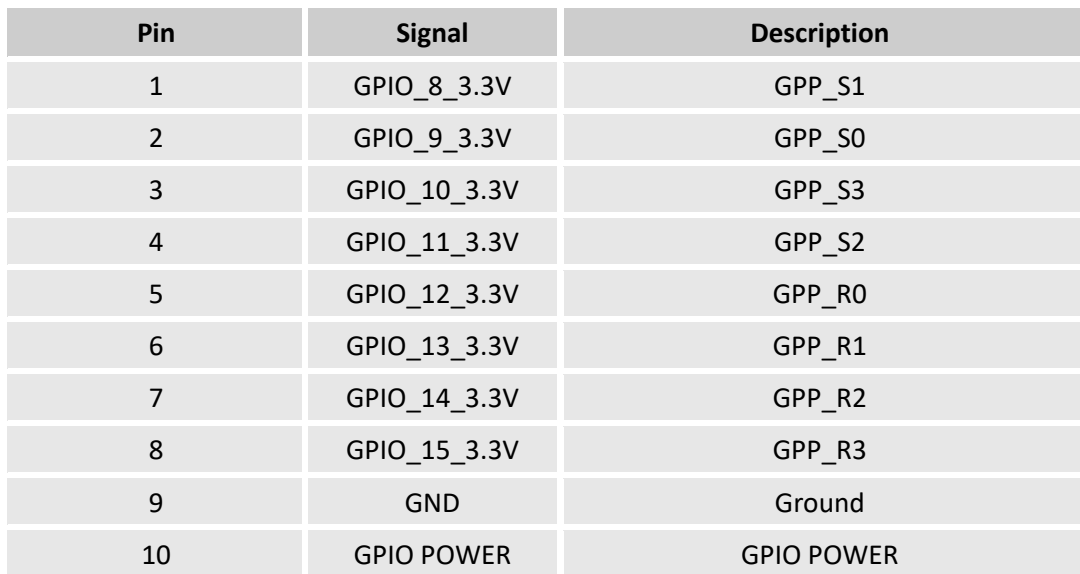

#### <span id="page-31-0"></span>**2.3.24 J29 GPIO power (24)**

There is a GPIO power connector on the Board for connecting a power source to supply power to the GPIO.

Specifications: 1 x 3, 2.0mm, 1.5A, 6mm (H), Male, Vertical, WDT, THR, RoHS

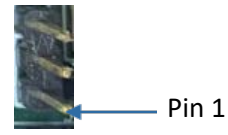

Pinout description:

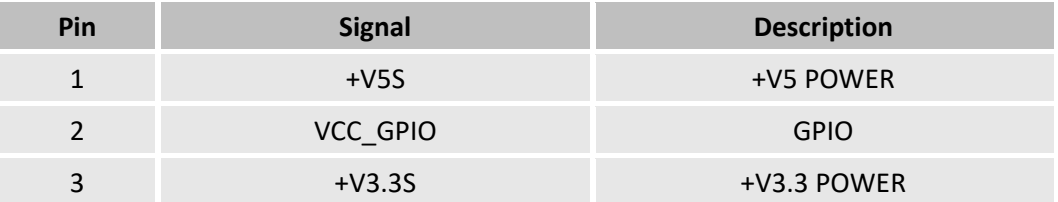

#### <span id="page-31-1"></span>**2.3.25 J9 I 2 C (25)**

The Board offers a three-pin I<sup>2</sup>C connector.

Specification: 1 x 3 x 1.25mm, 1A, 4.6mm (H), Male, Vertical, THR, RoHS

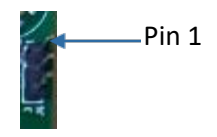

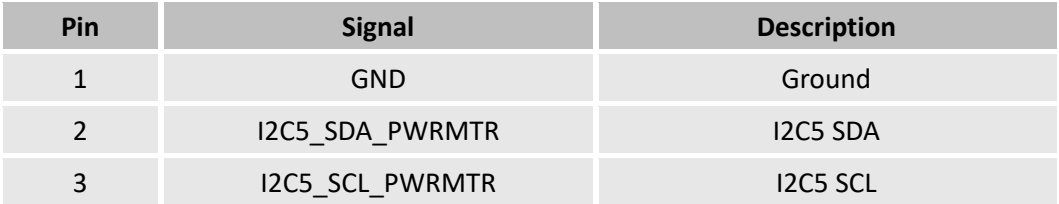

### <span id="page-32-0"></span>**2.3.26 J12/J13 DDR4 SO-DIMM Sockets (26)**

The two DDR4 SO-DIMM sockets on the Board support up to 64GB RAM in total with transfer rate at 3200MHz.

## <span id="page-32-1"></span>**2.3.27 J5/J6 Fan Connectors (27)**

VT-MITX-TGL implements two fan connectors, one (J6) is connected to a fan that offers active heat dissipation for the system, and the other (J5) is a CPU fan connector for user to customize.

Specification: 1 x 4 x 2.54mm, 4A, 11.4mm (H), Male, Vertical, THR, RoHS

Pinout description of J5:

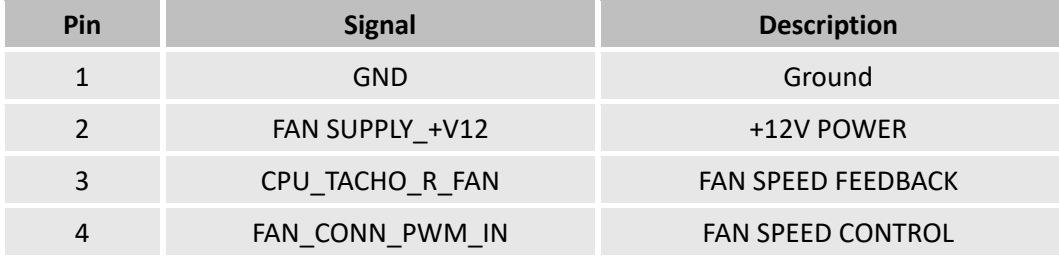

Pinout description of J6:

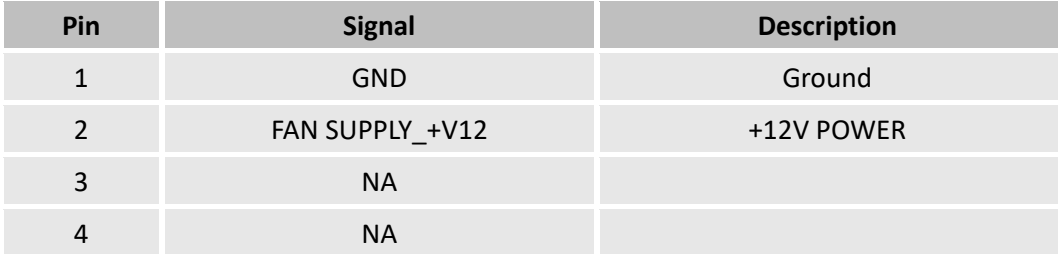

# <span id="page-33-0"></span>**CHAPTER 3 FIRST-USE DEBUGGING**

# <span id="page-34-0"></span>**3.1 Driver Introduction**

The table below lists the drivers in the software release package of the Board (path: \700RBX730K302\_VT-mITX-TGL\_Win11\_22H2\_en\_x64\_vxx\_xxx-xxx-xxx\3 Sw-Driver\) that might be used to run VT-MITX-TGL and their respective use.

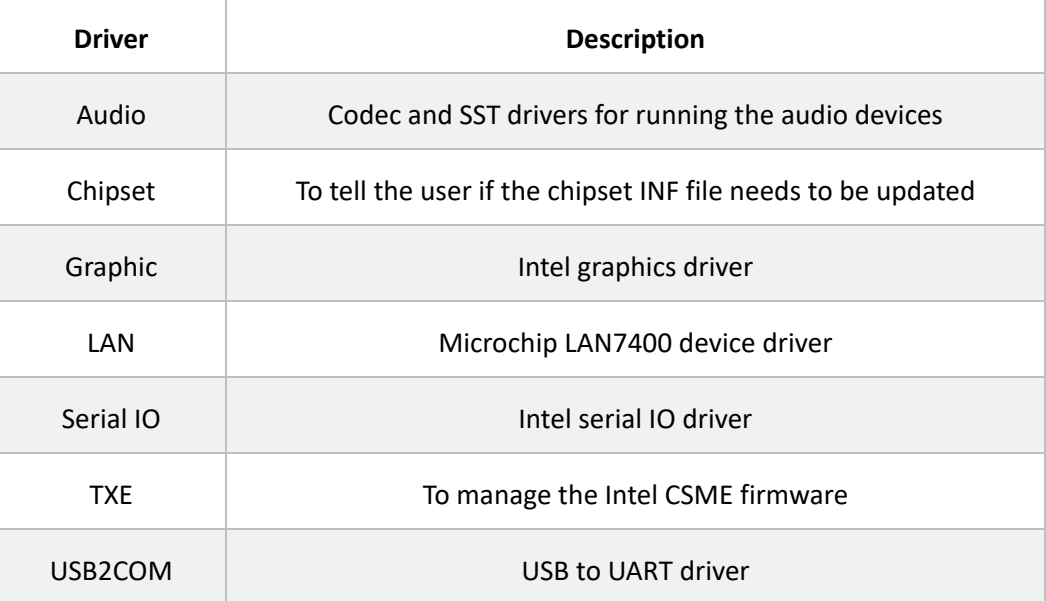

# <span id="page-35-0"></span>**3.2 Serial Port Setup**

VT-MITX-TGL implements 4 high-speed serial connectors (COM1 ~ COM4). COM1 and COM2 are mapped as serial port 1 and serial port 2 respectively in the BIOS system*.*

COM1 and COM2 support RS232, RS485, RS422 protocols, while COM3 and COM4 support RS232 protocol.

If you wish to change the mode of COM1 and COM2,

- 1. Press **F2** during the system boot to enter BIOS;
- 2. Navigate to **Advanced > Intel Advanced Menu > Vantron Configuration**;
- 3. Move the cursor to **Serial Port 1 Mode / Serial Port 2 Mode <RS232>**, and press **Enter**;
- 4. Use the up & down arrows to change the mode;

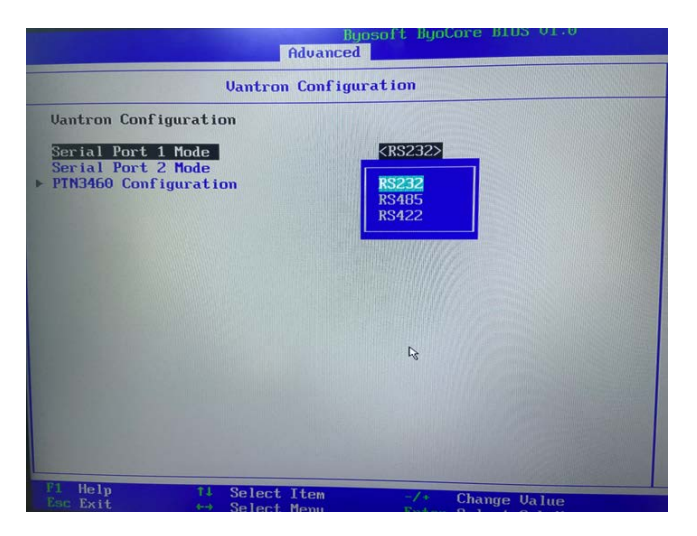

5. Press **F10** to save and exit.

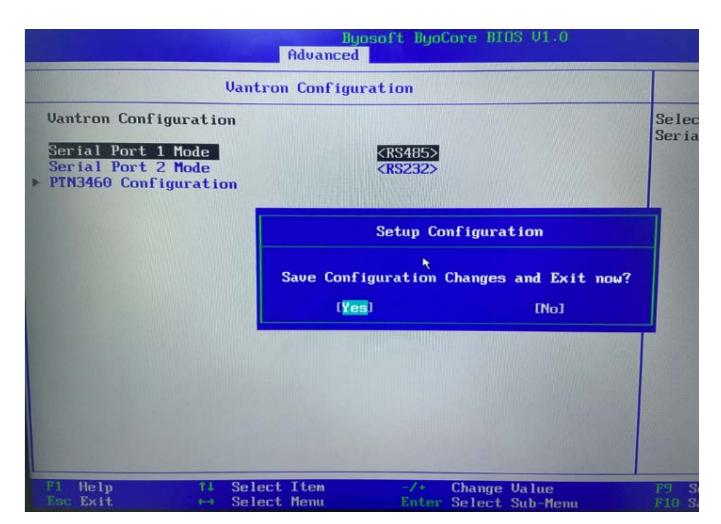

Then You can run the **TestCommPC Vxxx** program in the release package (**\4 SW**-**Tests\UART)** for serial debugging.

# <span id="page-36-0"></span>**3.3 GPIO Setup**

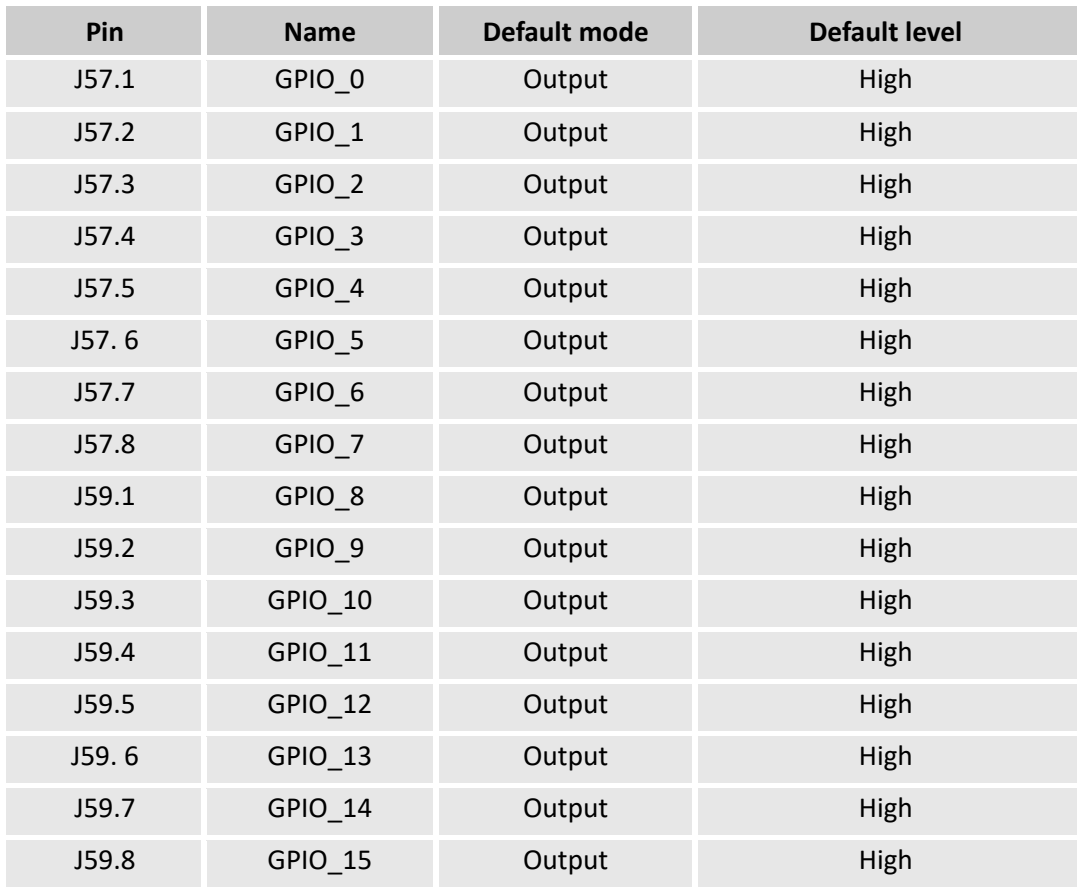

VT-MITX-TGL implements 16 GPIOs with details shown below:

You can use the **Test\_Tgl\_OnboardGPIO** program (**\4 SW-Tests\GPIO)** in the release package for GPIO debugging.

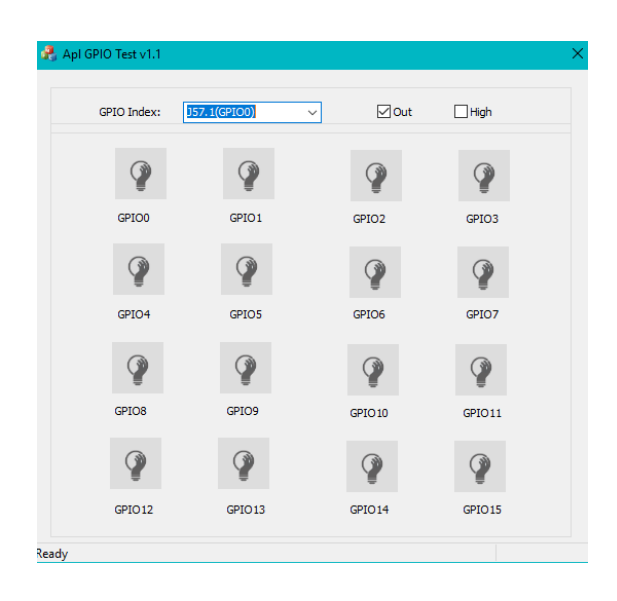

#### In the above figure:

- 1. GpioPins: You can select a pin of the GPIO header from the drop-down list for the configuration;
- 2. Out: Set the mode of the selected GPIO pin as output (checked)/input (unchecked);
- 3. High: Set the level of the selected GPIO pin as high (checked)/low (unchecked).
- *Please run this program as administrator.*

# <span id="page-38-0"></span>**CHAPTER 4 BIOS AND WINDOWS**

## <span id="page-39-0"></span>**4.1 BIOS Introduction**

BIOS initializes hardware like CPU and memory, and saves hardware settings for installation and loading of the operating system (OS).

Users may need to run BIOS Setup program when:

- An error message appears suggesting that the user should run BIOS Setup;
- Default settings need to be customized.
- *Please be aware that BIOS will be under continuous update for better system performance, therefore the description in this chapter might vary slightly and is for reference only.*

#### <span id="page-39-1"></span>**4.2 BIOS Setup**

#### <span id="page-39-2"></span>**4.2.1 Entering BIOS Setup Utility**

When the Board is powered on, the system will start the power-on self-test process. Then you can press **F2** to enter the BIOS configuration page for more settings.

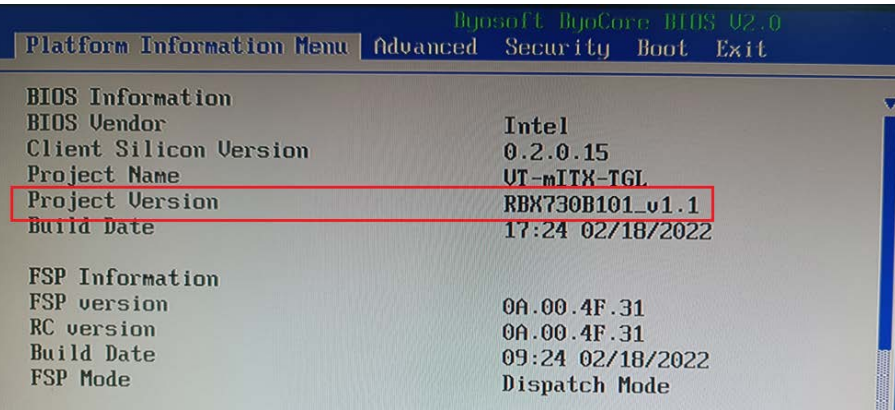

The menu bar comprises:

- **Platform Information Menu**: Basic system configurations, like BIOS information, FSP information, Board information, processor information, firmware information, system time and date, etc.
- **Advanced**: Advanced configurations that allow users to customize the system and board settings
- **Security**: System security settings where users can set the administrator and user passwords, manage the passwords, etc.
- **Boot**: System boot options
- **Exit**: BIOS load or exit options with or without changes saved

#### <span id="page-40-0"></span>**4.2.2 Selecting a Boot Option**

After powering on the Board, you can press **F7** to enter the boot manager menu.

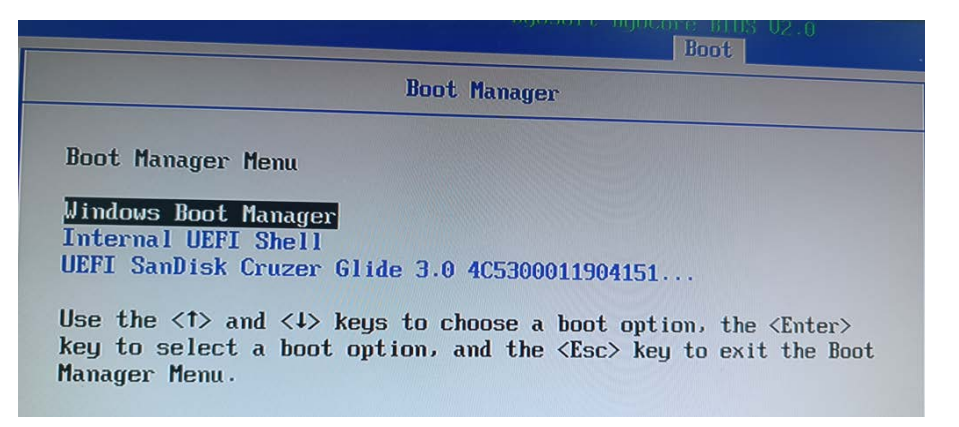

**Windows Boot Manager** is used to access the Windows operating system installed on the Board. When selected, it initiates the boot process for Windows.

**Internal UEFI Shell** is a command line interface that provides access to a range of commands and utilities to be used for network booting, system management or recovery, system diagnostics, troubleshooting, etc.

**UEFI SanDisk xxxx** is a specific boot entry associated with the SanDisk device. This option allows you to boot the Board from this bootable device.

Please refer to 4.3.2 Making a Bootable USB Drive for Window 10 for the details of making a bootable USB device.

## <span id="page-41-0"></span>**4.3 Windows 10 System Upgrade**

#### <span id="page-41-1"></span>**4.3.1 Prerequisites**

- A USB drive with capacity no less than 8GB, preferably supporting USB 3.0
- Program for making the bootable device: rufus-xxx .exe (available in the release package under \5 image)
- Windows 10 image (available in the release package under \5 image)
- A host computer running Windows system
- An HDMI cable to connect the Board and the host PC
- A USB mouse and keyboard

#### <span id="page-41-2"></span>**4.3.2 Making a Bootable USB Drive for Windows 10**

Plug the USB drive into the host PC. Run rufus-xxx .exe and it will automatically detect the USB drive. Then follow the steps below to make a bootable USB drive.

- 1. Click on **Device** and choose the USB you want to use from the drop-down;
- 2. Select the ISO image you want to burn onto the USB from the drop-down and click **Select**;
- 3. Generally, users would like to create a **Standard Windows installation**, and Rufus will automatically detect the correct **Partition Scheme** based on the USB drive. Yet make sure the partition scheme is **GPT**;
- 4. Set the Target system as **UEFI** and the File system as **FAT32** or **NTFS**;
- 5. Click **START** to make the bootable USB drive.

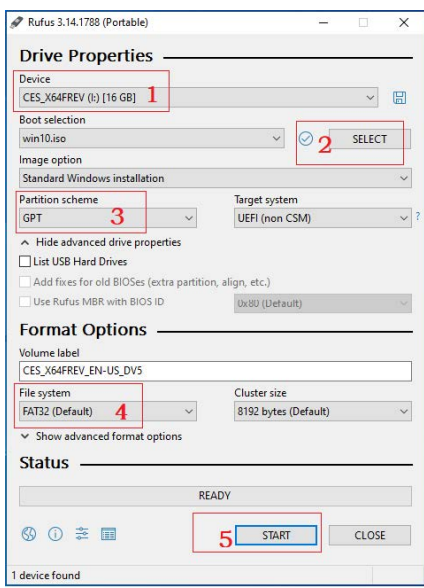

> 6. Unplug the USB drive from the host computer after the bootable device is successfully made.

#### <span id="page-42-0"></span>**4.3.3 Installing Windows 10**

- 1. Plug the bootable USB drive into the Board;
- 2. Power the Board on and it will enter the boot process;
- 3. Press **F7** to enter the **BIOS boot manager** menu;
- 4. Select the bootable USB drive you created for Windows 10 and press **ENTER**;

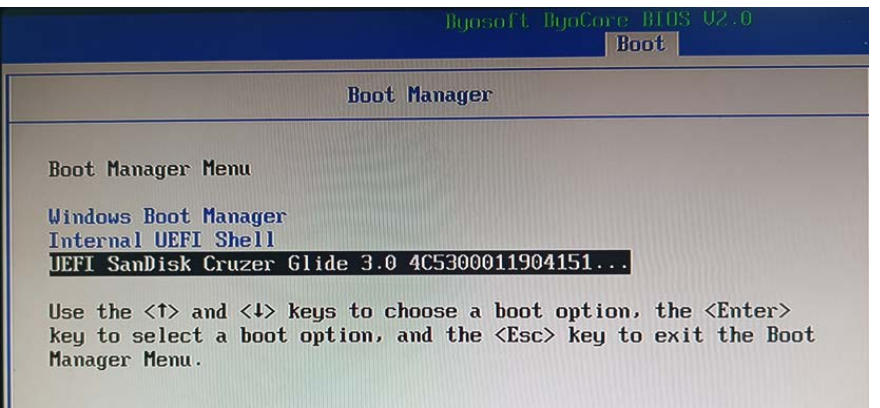

5. Wait for the installation of Windows 10 on the Board.

# <span id="page-43-0"></span>**CHAPTER 5 DISPOSAL AND WARRANTY**

# <span id="page-44-0"></span>**5.1 Disposal**

When the device comes to end of life, you are suggested to properly dispose of the device for the sake of the environment and safety.

Before you dispose of the device, please back up your data and erase it from the device.

It is recommended that the device is disassembled prior to disposal in conformity with local regulations. Please ensure that the abandoned batteries are disposed of according to local regulations on waste disposal. Do not throw batteries into fire or put in common waste canister as they are explosive. Products or product packages labeled with the sign of "explosive" should not be disposed of like household waste but delivered to specialized electrical & electronic waste recycling/disposal center.

Proper disposal of this sort of waste helps avoid harm and adverse effect upon surroundings and people's health. Please contact local organizations or recycling/disposal center for more recycling/disposal methods of related products.

# <span id="page-45-0"></span>**5.2 Warranty**

#### **Product warranty**

VANTRON warrants to its CUSTOMER that the Product manufactured by VANTRON, or its subcontractors will conform strictly to the mutually agreed specifications and be free from defects in workmanship and materials (except that which is furnished by the CUSTOMER) upon shipment from VANTRON. VANTRON's obligation under this warranty is limited to replacing or repairing at its option of the Product which shall, within **24 months** after shipment, effective from invoice date, be returned to VANTRON's factory with transportation fee paid by the CUSTOMER and which shall, after examination, be disclosed to VANTRON's reasonable satisfaction to be thus defective. VANTRON shall bear the transportation fee for the shipment of the Product to the CUSTOMER.

#### **Out-of-Warranty Repair**

VANTRON will furnish the repair services for the Product which are out-of-warranty at VANTRON's then-prevailing rates for such services. At customer's request, VANTRON will provide components to the CUSTOMER for non-warranty repair. VANTRON will provide this service as long as the components are available in the market; and the CUSTOMER is requested to place a purchase order up front. Parts repaired will have an extended warranty of 3 months.

#### **Returned Products**

Any Product found to be defective and covered under warranty pursuant to Clause above, shall be returned to VANTRON only upon the CUSTOMER's receipt of and with reference to a VANTRON supplied Returned Materials Authorization (RMA) number. VANTRON shall supply an RMA, when required within three (3) working days of request by the CUSTOMER. VANTRON shall submit a new invoice to the CUSTOMER upon shipping of the returned products to the CUSTOMER. Prior to the return of any products by the CUSTOMER due to rejection or warranty defect, the CUSTOMER shall afford VANTRON the opportunity to inspect such products at the CUSTOMER's location and no Product so inspected shall be returned to VANTRON unless the cause for the rejection or defect is determined to be the responsibility of VANTRON. VANTRON shall in turn provide the CUSTOMER turnaround shipment on defective Product within **fourteen (14) working days** upon its receipt at VANTRON. If such turnaround cannot be provided by VANTRON due to causes beyond the control of VANTRON, VANTRON shall document such instances and notify the CUSTOMER immediately.